### Register your product and get support at www.philips.com/welcome

DVP3360

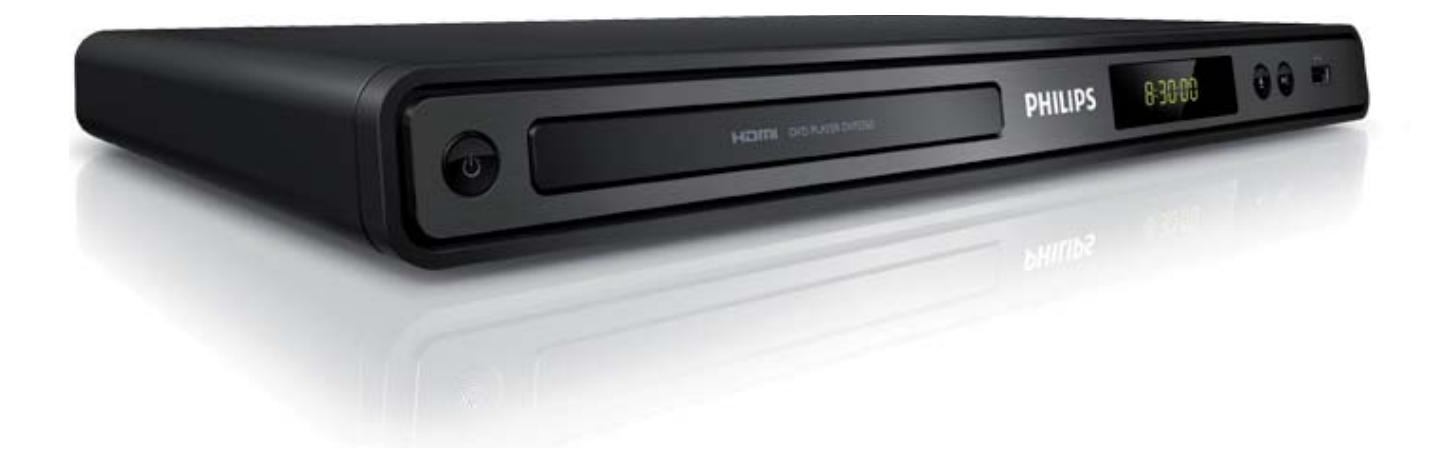

- $EL$ γχειρίδιο χρήσης
- PL Instrukcja obsługi
- RU **Руководство пользователя**
- TR Kullanici El Kitabi

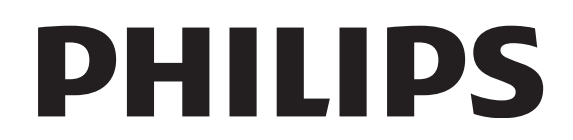

# Spis treści

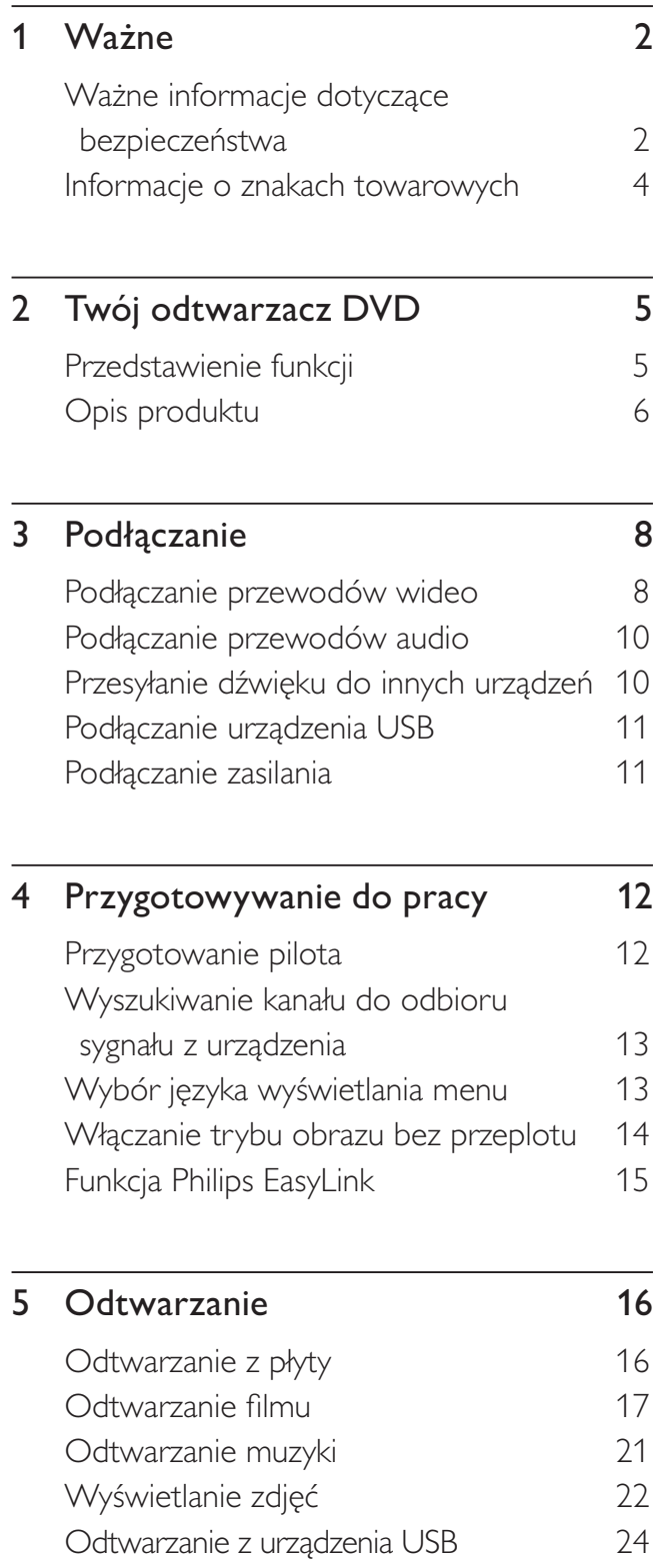

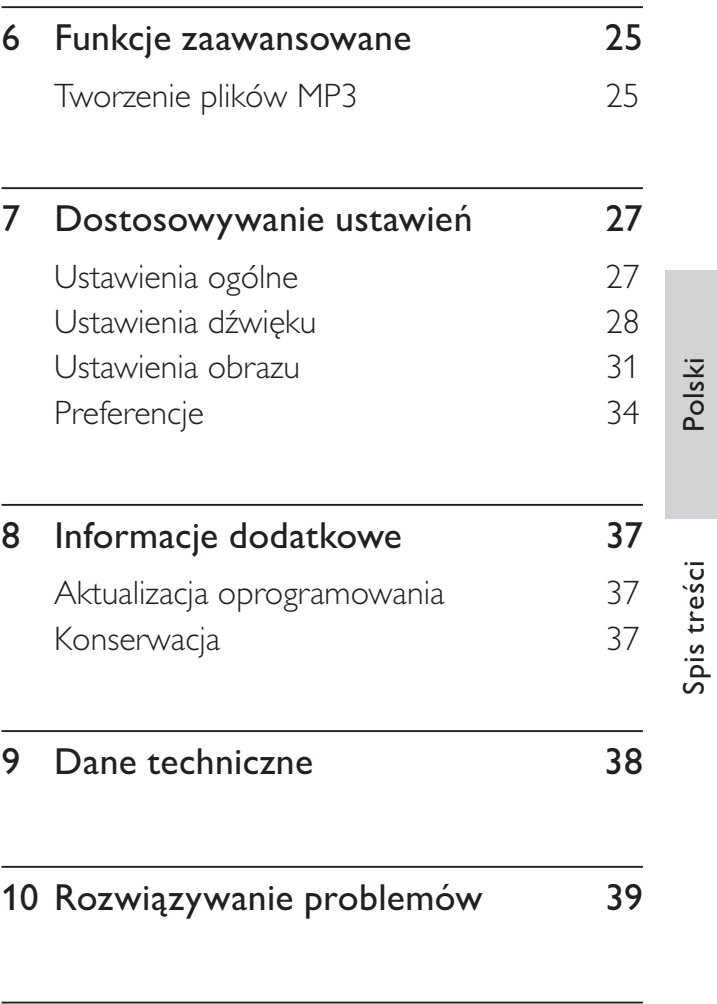

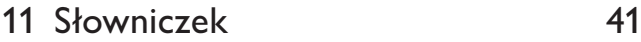

# Vażne

### Ważne informacje dotyczące bezpieczeństwa

### Ostrzeżenie

- Ryzyko przegrzania! Nigdy nie umieszczaj odtwarzacza DVD w miejscu o ograniczonej wentylacji. Zawsze pozostawiaj co najmniej 10 cm wolnego miejsca z każdej strony odtwarzacza DVD w celu zapewnienia właściwej wentylacji. Upewnij się, że zasłony ani inne obiekty nie zakrywają otworów wentylacyjnych odtwarzacza DVD.
- Nie stawiaj odtwarzacza DVD, pilota lub baterii w pobliżu otwartego ognia lub innych źródeł ciepła i nie wystawiaj go na bezpośrednie działanie promieni słonecznych.
- Odtwarzacza DVD można używać wyłącznie w pomieszczeniach. Odtwarzacz DVD należy chronić przed wodą, wilgocią i naczyniami wypełnionymi cieczami.
- Nigdy nie stawiaj odtwarzacza DVD na innym urządzeniu elektronicznym.
- · Nie zbliżaj się do odtwarzacza DVD podczas burzy.
- Jeśli urządzenie jest podłączone do gniazdka za pomocą przewodu zasilającego lub łącznika, ich wtyki muszą być łatwo dostępne.
- Otwarcie obudowy grozi narażeniem użytkownika na dziaanie widzialnego oraz niewidzialnego promieniowania laserowego. Należy unikać bezpośredniego kontaktu z wiązką promieni laserowych.

### Bezpiecznik zasilania (dotyczy tylko Wielkiej Brytanii)

Ten odtwarzacz DVD jest wyposażony w zatwierdzoną wtyczkę formowaną. W razie konieczności wymiany bezpiecznika należy zastpi go bezpiecznikiem o takich samych parametrach, jakie są podane przy gnieździe (przykad 10A).

1 Zdejmij pokrywkę bezpiecznika i wyjmij bezpiecznik.

- $2$  Nowy bezpiecznik musi być zgodny z brytyjskim standardem BS 1362 i musi znajdować się na nim znak zgodności ze standardami ASTA. Jeżeli bezpiecznik zostanie zgubiony, należy skontaktować się ze sprzedawcą w celu określenia właściwego typu bezpiecznika zastępczego.
- $3$  Załóż pokrywkę bezpiecznika. Aby zachować zgodność z dyrektywą EMC, nie wolno odłączać wtyczki od przewodu zasilającego.

# C F

Niniejszy produkt jest zgodny z przepisami Unii Europejskiej dotyczącymi zakłóceń radiowych. Niniejszy produkt jest zgodny z wymaganiami następujących dyrektyw oraz wytycznych: 2006/95/WE i 2004/108/WE.

### Tryb "Bez przeplotu" (Progressive scan)

Należy zwrócić uwagę, że nie wszystkie telewizory obsługujące wysoką rozdzielczość (HD) są w pełni zgodne z tym produktem, co może powodować wyświetlanie obrazu z błędami. W przypadku wystąpienia problemów z obrazem w trybie bez przeplotu (skanowanie progresywne) dla liczby 525 lub 625 zaleca si przełączenie połączenia do wyjścia dla "standardowej rozdzielczości". W razie pytań dotyczących zgodności telewizorów naszej firmy z tym modelem odtwarzacza DVD 525p i 625p skontaktuj się z naszym centrum serwisowym.

### Informacje o recyklingu

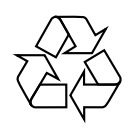

Produkt został wykonany z wysokiej jakości materiałów i elementów, które mogą zostać poddane utylizacji i przeznaczone do ponownego wykorzystania. Jeśli produkt został opatrzony symbolem przekreślonego pojemnika na odpady, oznacza to, iż podlega on postanowieniom Dyrektywy Europejskiej 2002/96/WE.

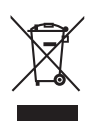

Nie wolno wyrzucać produktu wraz ze zwykłymi odpadami komunalnymi. Należy zapoznać się z lokalnymi przepisami dotyczącymi selektywnej zbiórki urządzeń elektrycznych i elektronicznych. Odpowiednia utylizacja zużytego sprzętu pomaga chronić rodowisko naturalne oraz ludzkie zdrowie.

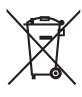

Produkt zawiera baterie objęte dyrektywą Unii Europejskiej 2006/66/WE, których nie wolno wyrzuca wraz ze zwykymi odpadami komunalnymi. Należy zapoznać się z lokalnymi przepisami dotyczącymi selektywnej zbiórki baterii. Odpowiednia utylizacja baterii pomaga chronić środowisko naturalne oraz ludzkie zdrowie.

### Informacje o prawach autorskich

#### Be responsible Respect copyrights

W niniejszym produkcie zastosowano technologie ochrony praw autorskich. Technologia ta chroniona jest właściwymi amerykańskimi patentami oraz innymi prawami dotyczącymi własności intelektualnej, których właścicielem jest firma Macrovision Corporation oraz inne podmioty. Technologii tej można używać wyłącznie za zgodą Macrovision Corporation. Jest ona przeznaczona wyłącznie do użytku domowego oraz innych ograniczonych zastosowań w zakresie oglądania, chyba że Macrovision Corporation wyrazi zgodę na inne jej zastosowanie. Zabroniony jest demontaż urządzenia oraz inżyniera wsteczna (odtwarzanie konstrukcji urządzenia).

#### Informacje o prawach autorskich w Wielkiej Brytanii

Nagrywanie i odtwarzanie materiałów może wymaga pozwolenia. Patrz ustawa o prawie autorskim (Copyright Act 1956) i ustawy dotyczące ochrony własności przemysłowej i intelektualnej (The Performers' Protection Acts — 1958–1972).

### Informacje o znakach towarowych

### **DE DOLBY DIGITAL**

Wyprodukowano na licencji firmy Dolby Laboratories. Dolby oraz symbol podwójnej litery D są zarejestrowanymi znakami towarowymi firmy Dolby Laboratories.

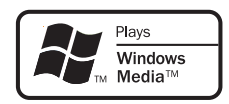

Windows Media oraz logo Windows s znakami towarowymi lub zastrzeżonymi znakami towarowymi firmy Microsoft Corporation w Stanach Zjednoczonych i/lub innych krajach.

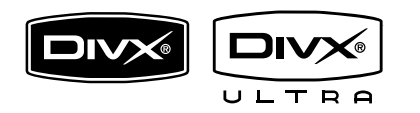

DivX, DivX Ultra Certified oraz inne powiązane logo są znakami towarowymi firmy DivX, Inc. i są użyte na podstawie licencji.

Oficjalny produkt z certyfikatem DivX® Ultra Certified.

Odtwarza wszystkie wersje formatu wideo DivX® (w tym DivX® 6) przy rozszerzonym odtwarzaniu plików multimedialnych DivX® i formatu multimediów DivX®.

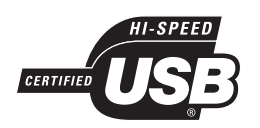

Logo USB-IF są znakami towarowymi firmy Universal Serial Bus Implementers Forum, Inc.

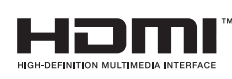

HDMI, logo HDMI i interfejs High-Definition Multimedia są znakami handlowymi lub zastrzeżonymi znakami handlowymi firmy HDMI Licensing LLC.

# 2 Twój odtwarzacz DVD

Gratulujemy zakupu i witamy wśród klientów firmy Philips! Aby w pełni skorzystać z oferowanej przez firmę Philips pomocy, zarejestruj swój produkt na stronie www.philips. com/welcome.

Opisany tu odtwarzacz DVD oferuje wyższą jakość obrazu wideo, zapewniając niezwykłe wrażenia podczas oglądania.

### Przedstawienie funkcji

### Powiększanie rozmiaru obrazu do 1080p

Teraz możesz oglądać filmy DVD w najwyższej jakości obrazu dostępnej dla standardu HDTV. Ten odtwarzacz DVD umożliwia odtwarzanie obrazu w pełnej rozdzielczości HD do 1080p, dzięki czemu zapewnia niezwykłe wrażenia podczas oglądania. Dzięki większej ilości szczegółów oraz zwiększonej ostrości obraz jest bardziej realistyczny.

### EasyLink

Funkcja EasyLink wykorzystuje standardowy protokó HDMI CEC (Consumer Electronics Control), który umożliwia udostępnianie funkcji między wszystkimi urządzeniami zgodnymi ze standardem HDMI CEC połączonych przez HDMI. Umożliwia to sterowanie połączonymi urządzeniami za pomocą jednego pilota zdalnego sterowania.

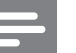

#### Uwaga

- Funkcja EasyLink (HDMI CEC) jest stosowalna tylko w przypadku spełnienia pewnych kryteriów. Warunki użytkowania mogą się różnić w zależności od produktu. Aby uzyskać więcej informacji, skontaktuj się ze sprzedawcą urządzenia.
- Firma Philips nie gwarantuje 100-procentowego współdziałania ze wszystkimi urządzeniami zgodnymi ze standardem HDMI CEC.

### Dopasowanie obrazu do ekranu

Ten odtwarzacz DVD umożliwia oglądanie filmów w trybie pełnoekranowym na każdym telewizorze.

### Z#cze USB 2.0 Hi Speed

Wystarczy podłączyć pamięć flash USB do gniazda USB, aby odtwarzać pliki MP3/WMA/ JPEG/DivX i cieszyć się muzyką odtwarzaną w doskonałej jakości.

### Tworzenie plików MP3

Konwertuj ulubione utwory audio z płyt audio CD do formatu MP3. Utworzone pliki MP3 s zapisywane w pamięci flash USB.

### Kody regionów

Odtwarzacz DVD odtwarza płyty z następującymi kodami regionów.

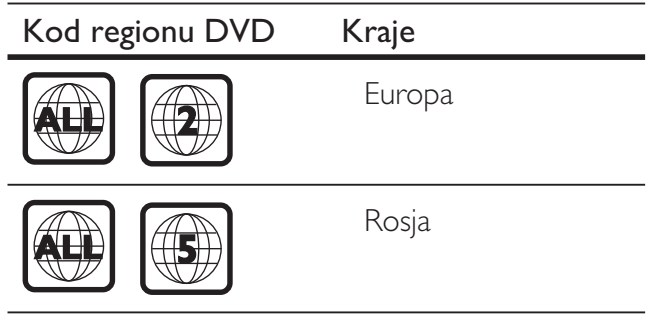

### Opis produktu

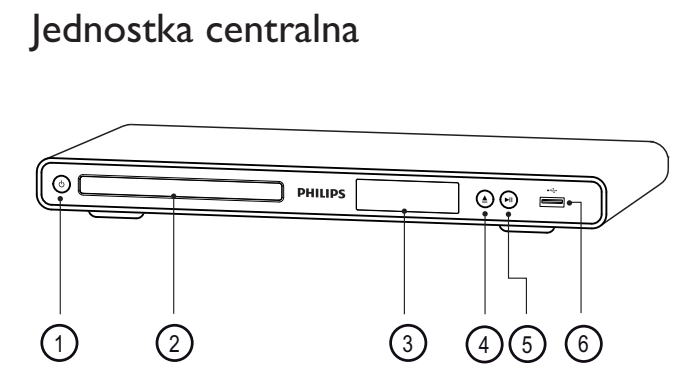

- $\bigoplus$   $\bigoplus$  (Tryb gotowości)
	- Włączanie odtwarzacza DVD lub przełączanie go w tryb gotowości.
- (2) Kieszeń na płytę
- (3) Panel wyświetlacza
- $\Phi$   $\triangleq$  (Otwieranie/zamykanie)
	- Otwieranie lub zamykanie kieszeni na płytę.
- **(5) ►II** (Odtwarzanie/wstrzymywanie)
	- Rozpoczynanie, wstrzymywanie lub wznawianie odtwarzania płyty.
- $\circ$   $\leftrightarrow$  gniazdo (USB)
	- Podłączanie pamięci flash USB.

### Pilot zdalnego sterowania

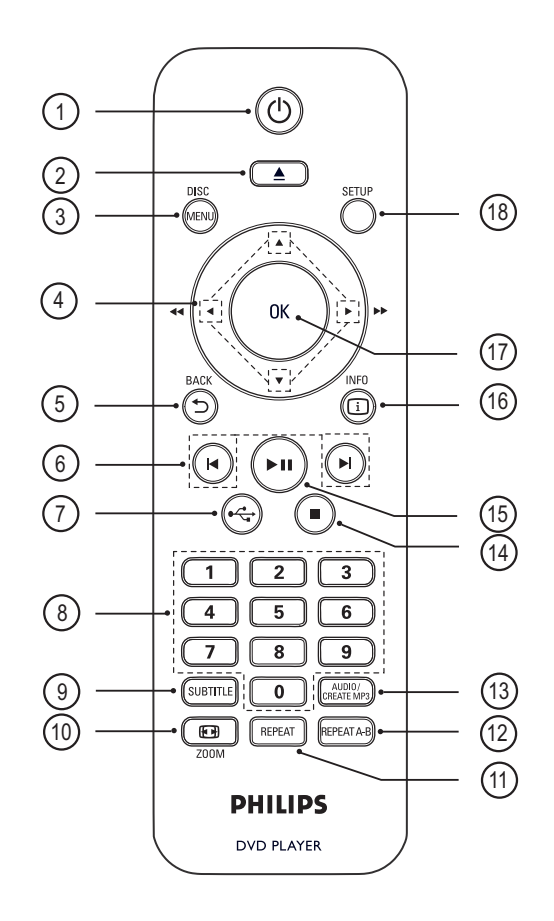

 $\overline{1}$   $\overline{0}$   $\overline{1}$  (Tryb gotowości)

- Włączanie odtwarzacza DVD lub przełączanie go w tryb gotowości.
- $\Omega \triangleq$  (Otwieranie/zamykanie)
	- Otwieranie lub zamykanie kieszeni na płytę.

### **(3) DISC MENU**

- Wyświetlanie lub zamykanie menu płyty.
- Przełączanie w tryb płyty.
- Płyty VCD/SVCD: włączanie i wyłączanie funkcji PBC (Sterowanie odtwarzaniem) w trybie sterowania odtwarzaniem (PBC).

Polski

### $\overline{a}$   $\overline{v}$   $\overline{v}$   $\overline{v}$  (Przyciski nawigacyjne)

- Poruszanie się po menu.
- Szybkie wyszukiwanie do przodu  $(\blacktriangleright)$ lub do tyłu (<). Naciśnij ten przycisk kilkakrotnie, aby zmienić szybkość wyszukiwania.
- Wolne wyszukiwanie do przodu  $($ lub do tyłu  $(\nabla)$  Naciśnij ten przycisk kilkakrotnie, aby zmienić szybkość wyszukiwania.

### **5 SACK**

- Powrót do poprzedniego menu wyświetlania.
- W przypadku płyt DVD umożliwia przejście do menu tytułów.
- W przypadku płyt VCD w wersji 2.0 lub płyt SVCD z włączoną funkcją PBC umożliwia powrót do menu.

### $6)$   $\blacktriangleleft$  / $\blacktriangleright$  (Poprzedni/następny)

- Przejście do poprzedniego lub następnego tytułu, rozdziału lub ścieżki.
- Naciśnięcie i przytrzymanie tego przycisku powoduje uruchomienie szybkiego wyszukiwania do tyłu lub do przodu.
- $(7)$   $\leftrightarrow$  (USB)
	- Przełączanie w tryb urządzenia USB i wyświetlanie jego zawartości.
- (8) Przyciski numeryczne
	- Wybór elementu do odtworzenia.

### **(9) SUBTITLE**

• Wybór języka napisów dialogowych pyt DVD lub DivX.

### $(10)$   $\bigoplus$  ZOOM

- Dopasowanie formatu obrazu do ekranu telewizora.
- Powiększanie lub pomniejszanie obrazu.

### (11) REPEAT

• Przełączanie między różnymi trybami powtarzania odtwarzania.

### (12) REPEAT A-B

• Zaznaczanie określonej części do powtórnego odtwarzania, wyjście z trybu powtarzania.

### (13) AUDIO/CREATE MP3

- Wybór języka ścieżki dźwiękowej lub kanału.
- Przejście do menu w celu tworzenia plików MP3.

### $\overline{a}$   $\overline{a}$   $(Zatrzymywanie)$

- Zatrzymanie odtwarzania płyty.
- $(15)$   $\blacktriangleright$ II (Odtwarzanie/wstrzymywanie)
	- Rozpoczynanie, wstrzymywanie lub wznawianie odtwarzania płyty.

### **16 [i] INFO**

- W przypadku płyt: wyświetlanie informacji o bieżącym stanie lub płycie.
- W przypadku pokazu slajdów: wyświetlanie widoku miniatur plików zdjęć. .

### $(17)$  OK

• Zatwierdzanie wpisu lub wyboru.

### (18) SETUP

• Wyświetlanie lub zamykanie menu płyty.

# 3 Podłączanie

Wykonaj poniższe podstawowe połączenia, aby korzysta z odtwarzacza DVD.

#### Podstawowe połączenia:

- Przewody wideo
- Przewody audio

#### Połączenia opcjonalne:

- Podłączanie dźwięku do innych urządzeń:
	- Cyfrowego wzmacniacza lub amplitunera
	- Analogowego zestawu stereo

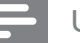

### Uwaga

- Dane identyfikacyjne i znamionowe urządzenia umieszczono na tabliczce Syg. kom. wideormacyjnej z tyłu lub na spodzie produktu.
- Przed wykonaniem lub zmianą jakichkolwiek połączeń upewnij się, że wszystkie urządzenia są odłączone od gniazdka elektrycznego.

### Wskazówka

• W celu podłączenia tego urządzenia do telewizora można użyć różnego rodzaju złączy, zależnie od dostepności i potrzeb. Wyczerpujące informacje dotyczące możliwości podłączenia urządzenia można znaleźć na stronie www.connectivityguide.philips. com.

### Podłączanie przewodów wideo

Aby oglądać obraz z płyty, podłącz odtwarzacz DVD do telewizora.

Wybierz najlepsze połączenie wideo obsługiwane przez telewizor.

**Opcja 1:** Podłączanie do gniazda HDMI (w przypadku telewizora HDMI, DVI lub telewizora zgodnego z formatem HDCP).

- Opcja 2: Podłączanie do gniazd rozdzielonych składowych sygnału wideo (w przypadku telewizora standardowego lub z funkcją bez przeplotu).
- Opcja 3: Podłączanie do gniazda SCART (w przypadku standardowego telewizora).
- Opcja 4: Podłączanie do gniazda Video (CVBS) (dotyczy zwykych telewizorów).

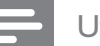

#### Uwaga

· Odtwarzacz DVD należy podłączyć bezpośrednio do telewizora.

### Opcja 1: Pod#czanie do gniazda HDMI

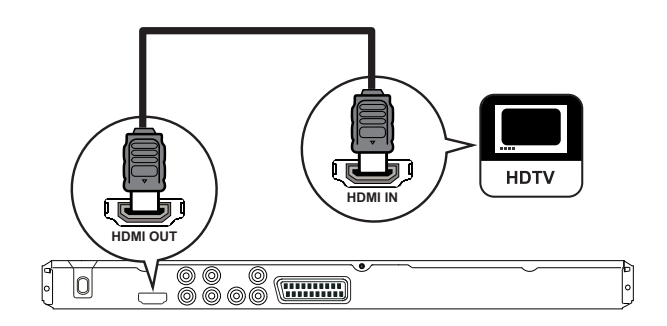

- $1$  Za pomocą przewodu HDMI (niedołączony do zestawu) połącz gniazdo HDMI OUT odtwarzacza DVD z gniazdem wejściowym HDMI telewizora.
	- Jeśli telewizor jest wyposażony wyłącznie w złącze DVI, należy skorzystać z adaptera HDMI-DVI.

### Uwaga

Jeśli urządzenie obsługuje standard HDMI CEC, można sterować zgodnymi urządzeniami za pomocą jednego pilota zdalnego sterowania (patrz rozdzia "Korzystanie z urządzeń Philips EasyLink").

### Wskazówka

• Ten typ połączenia zapewnia najlepszą jakość obrazu.

Polski

Opcja 2: Pod#czanie do gniazd rozdzielonych składowych sygnału wideo

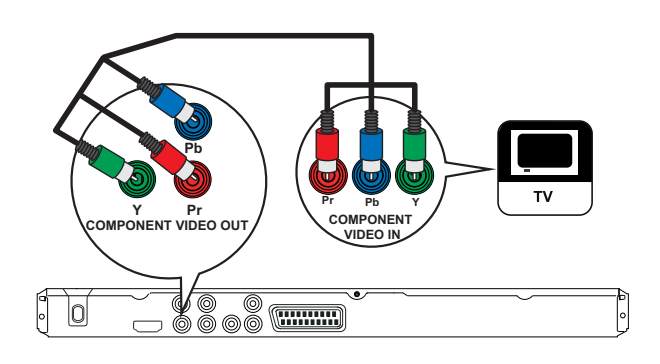

- 1 Za pomocą przewodów rozdzielonych składowych sygnału wideo (niedołączone do zestawu) połącz gniazda Y Pb Pr odtwarzacza DVD z odpowiednimi wejściowymi gniazdami wideo telewizora.
	- Jeśli telewizor obsługuje tryb obrazu bez przeplotu, można włączyć ten tryb obrazu (więcej informacji można znaleźć w rozdziale "Włączanie trybu obrazu bez przeplotu").

### Wskazówka

- Gniazda wejściowe rozdzielonych składowych sygnału wideo telewizora mogą być oznaczone jako Y Pb/Cb Pr/Cr lub YUV.
- Ten typ połączenia zapewnia dobrą jakość obrazu.

### Opcja 3: Pod#czanie do gniazd SCART

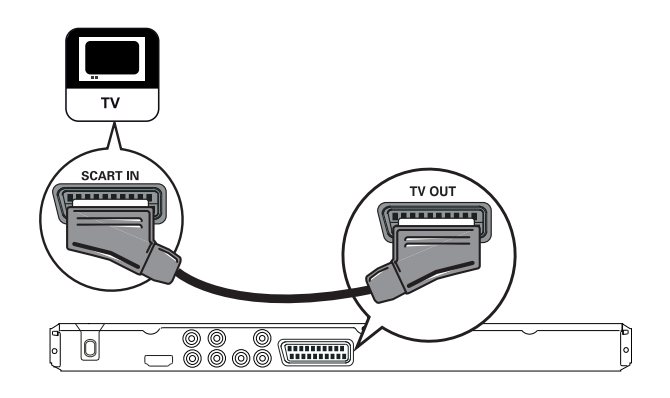

1 Za pomocą przewodu Scart (niedołączony do zestawu) połącz gniazdo TV OUT odtwarzacza DVD z wejściowym gniazdem SCART telewizora.

### Wskazówka

• Ten typ połączenia zapewnia dobrą jakość obrazu.

### Opcja 4: Pod#czanie do gniazd Video (CVBS)

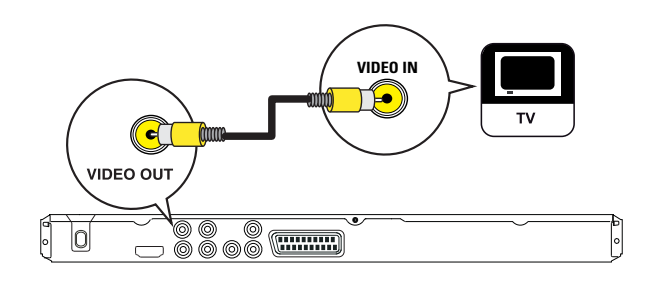

1 Za pomocą kompozytowego przewodu wideo (niedołączony do zestawu) połącz gniazdo VIDEO OUT odtwarzacza DVD z wejściowym gniazdem wideo telewizora.

### Wskazówka

- Gniazdo wyjściowe wideo telewizora może być oznaczone jako A/V IN, VIDEO IN, COMPOSITE lub BASEBAND.
- Ten typ połączenia zapewnia standardową jakość obrazu.

### Podłączanie przewodów audio

Podłączanie dźwięku z odtwarzacza DVD do telewizora w celu odtwarzania dźwieku przez telewizor.

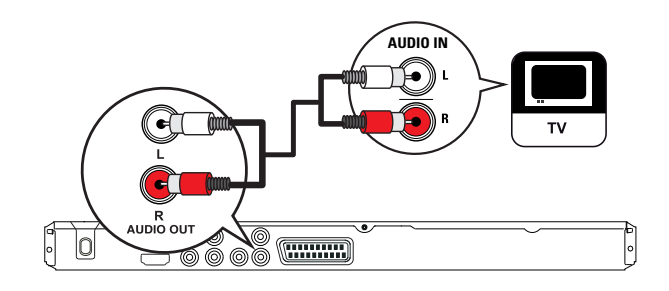

 $1$   $\,$  Za pomocą przewodów audio (niedołączone do zestawu) połącz gniazda AUDIO OUT L/R odtwarzacza DVD z gniazdami wejściowymi audio telewizora.

### Przesyłanie dźwięku do innych urządzeń

Aby poprawić jakość dźwięku, można przesyłać dźwięk z odtwarzacza DVD do innych urządzeń.

Podłączanie do cyfrowego wzmacniacza lub amplitunera

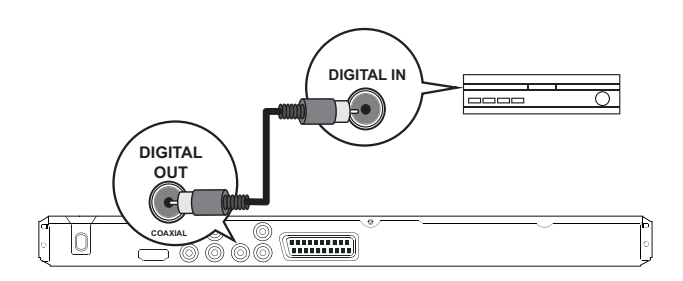

 $1$   $\,$   $\,$  Za pomocą przewodu koncentrycznego (niedołączony do zestawu) połącz gniazdo COAXIAL/DIGITAL OUT odtwarzacza DVD z koncentrycznym cyfrowym gniazdem wejściowym urządzenia.

#### Wskazówka

• Wiecej informacji na temat optymalizacji jakości dźwięku można znaleźć w rozdziale "Dostosowywanie ustawień" - [ Ustaw. Dźwięku ] > [ Digital Audio ].

Polski

Pod#czanie do analogowego zestawu stereo

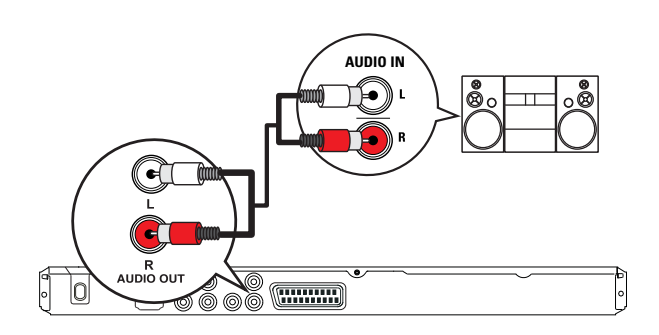

 $1$  Za pomocą przewodów audio (niedołączone do zestawu) połącz gniazda AUDIO OUT L/R odtwarzacza DVD z gniazdami wejściowymi audio urządzenia.

#### Wskazówka

• Więcej informacji na temat optymalizacji jakości dźwięku można znaleźć w rozdziale "Dostosowywanie ustawień" - [ Ustaw. Dźwięku ] > [ Wyjś. analog. ]).

### Podłączanie urządzenia USB

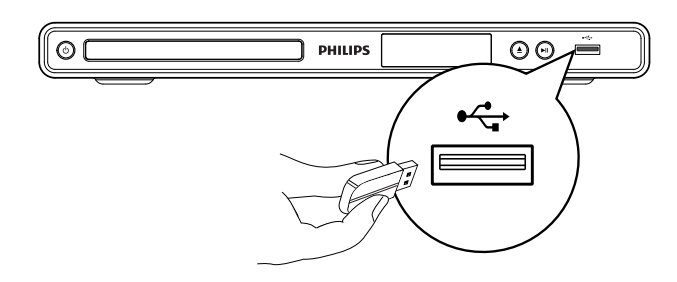

1 Podłącz urządzenie pamięci flash USB do gniazda <<a>
(USB) odtwarzacza DVD.

#### Uwaga

- Za pomocą odtwarzacza DVD można tylko odtwarzać i wyświetlać pliki MP3, WMA, DivX i JPEG zapisane na takich urządzeniach.
- Naciśnij przycisk  $\leftrightarrow$ , aby uzyskać dostęp do zawartości i odtwarzać pliki.

### Podłączanie zasilania

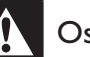

#### Ostrzeżenie

- · Ryzyko uszkodzenia produktu! Upewnij się, że napięcie źródła zasilania jest zgodne z wartością zasilania, która jest podana na spodzie lub tylnej ściance odtwarzacza DVD.
- 1 Podłącz przewód zasilający do gniazdka elektrycznego.
	- Odtwarzacz DVD jest gotowy do konfiguracji i użycia.

# 4 Przygotowywanie do pracy

### Przygotowanie pilota

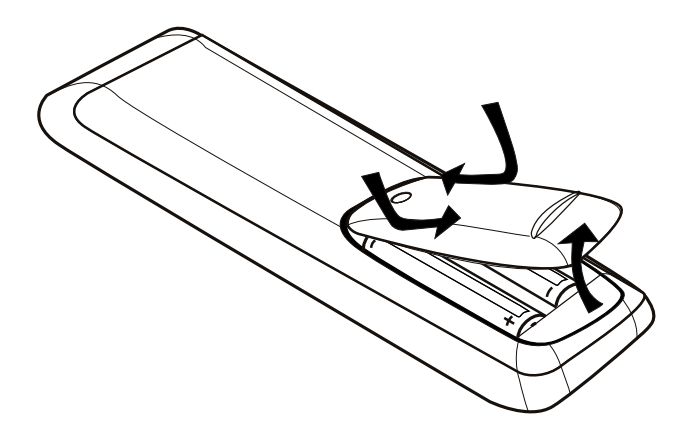

- 1 Naciśnij, aby otworzyć osłonę komory baterii.
- $2$  Włóż dwie baterie typu R03 lub AAA z zachowaniem wskazanej prawidłowej biegunowości  $(+/-)$ .
- $3$  Zamknij komorę baterii.

#### Uwaga

- Wyjmij baterie, jeśli są wyczerpane lub jeśli nie zamierzasz używać pilota przez dłuższy czas.
- · Nie należy używać różnych baterii (starych z nowymi, zwykych z alkalicznymi itp.).
- Baterie zawierają substancje chemiczne, dlatego po rozładowaniu należy je zutylizować w sposób zgodny z przepisami.

### Nawigacja w menu

1 Skieruj pilota zdalnego sterowania bezpośrednio na czujnik podczerwieni umieszczony na odtwarzaczu DVD i wybierz żądaną funkcję.

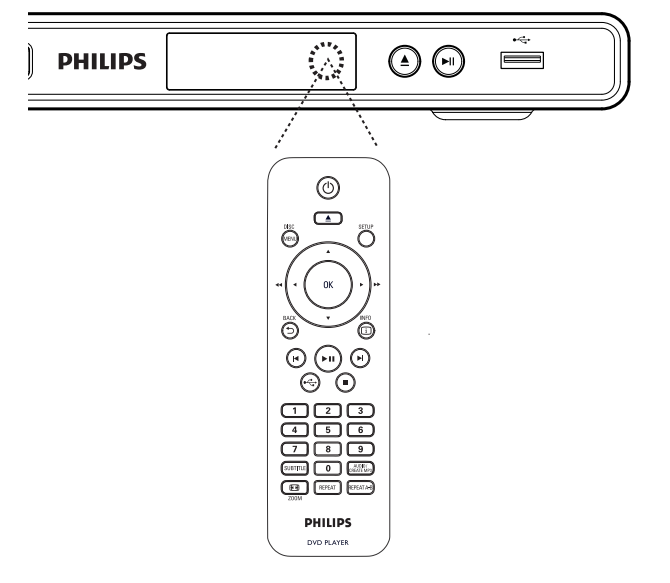

 $2$  Do nawigacji w menu można używać następujących przycisków na pilocie zdalnego sterowania.

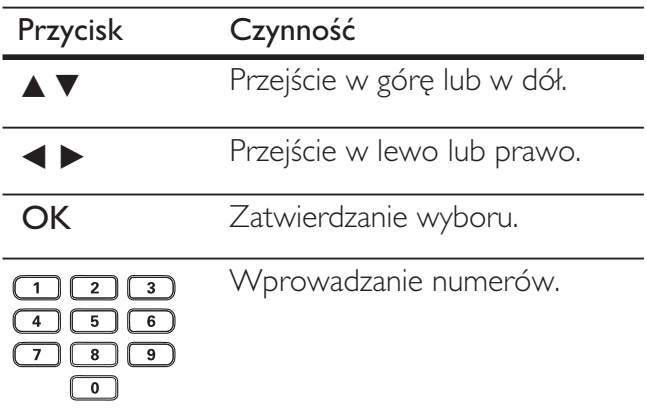

Polski

### Wyszukiwanie kanału do odbioru sygnału z urządzenia

- 1 Naciśnij przycisk  $\Phi$ , aby włączyć odtwarzacz DVD.
- $2$  Włącz telewizor i wybierz właściwy kanał wejścia wideo.
	- Możesz przejść do pierwszego kanału telewizora, a następnie naciskać na pilocie zdalnego sterowania telewizora przycisk przełączający kanał wstecz do momentu wyświetlenia kanału wejścia wideo.
	- Możesz kilkakrotnie nacisnąć przycisk  $\textcolor{red}{\bullet}$ na pilocie zdalnego sterowania telewizora.
	- Zazwyczaj kanał ten znajduje się między najniższym a najwyższym kanałem i może nazywać się FRONT, A/V IN, VIDEO itp.

### Wskazówka

- Informacje dotyczące wyboru właściwego wejścia w telewizorze można znaleźć w instrukcji obsługi telewizora.
- Jeśli dźwięk odtwarzacza DVD jest przesyłany do innego urządzenia audio (takiego jak zestaw audio lub amplituner), ustaw urządzenie audio na właściwy kanał wejścia audio. Więcej informacji można znaleźć w instrukcji obsługi urządzenia.

### Wybór języka wyświetlania menu

### Uwaga

- · Można pominąć to ustawienie, jeśli odtwarzacz DVD jest podłączony do telewizora zgodnego ze standardem HDMI CEC. Zestaw automatycznie przełącza się na ten sam język menu, który został wybrany w ustawieniach telewizora.
- 1 Naciśnij przycisk SETUP.  $\rightarrow$  Zostanie wyświetlone menu [ Ustawienia ogólne ].
- 2 Wybierz opcję  $\lceil \frac{\text{lex}}{\text{lex}} \rceil$ , a następnie naciśnij przycisk >.

#### Blokada płyty Język menu Wyłącznik czasowy Tryb gotowości - auto Kod wypoż. DivX(R) **Ustawienia ogólne** <sup>o</sup> Auto (Eng) English Français O Deutsch  $\circ$  Italiano Español Português O Nederlands

- Dostępne opcje językowe różnią się w zależności od kraju i regionu. Opcje mogą wyglądać inaczej niż na zamieszczonych tutaj ilustracjach.
- $3$  Naciśnij przycisk  $\blacktriangle\blacktriangledown$ , aby wybrać język, a następnie naciśnij przycisk OK.

### Wskazówka

• Więcej informacji na temat ustawiania domyślnego języka dla płyt DVD-Audio i menu płyt można znaleźć w rozdziale "Dostosowywanie ustawień" -[ Preferencje ].

### Włączanie trybu obrazu bez przeplotu

Więcej informacji na temat podłączania telewizora bez obsługi przeplotu do gniazd rozdzielonych składowych sygnału wideo można znaleźć w rozdziale "Podłączanie przewodów wideo – Opcja 2: Podłączanie do gniazd rozdzielonych składowych sygnału wideo".

- 1 Włącz w telewizorze kanał umożliwiający obiór sygnału z odtwarzacza DVD.
- 2 Naciśnij przycisk SETUP.
- $3$  Naciśnij przycisk  $\nabla$ , aby wybrać opcję [ Ust. obrazu ].
- 4 Wybierz kolejno opcje [ Syg. kom. wideo ] > [ Z przeplotem ], a następnie naciśnij przycisk OK.
- $5$  Wybierz kolejno opcje [ Progresywne ] > [ Wł. ], a następnie naciśnij przycisk OK.
	- $\rightarrow$  Zostanie wyświetlony komunikat ostrzegawczy.

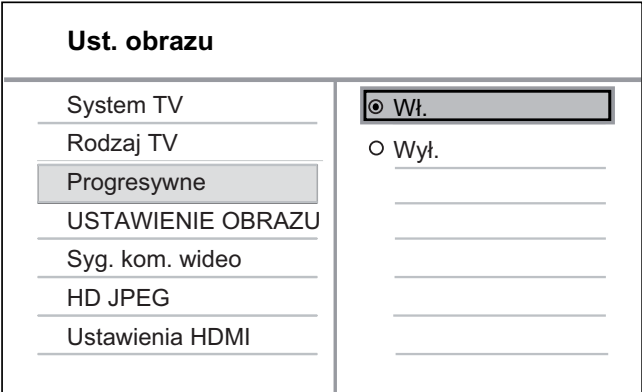

- $6$  Aby kontynuować, wybierz opcję  $[OK]$ , a następnie naciśnij przycisk OK.
	- $\mapsto$  Konfiguracja trybu obrazu bez przeplotu została zakończona.

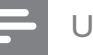

#### Uwaga

- leśli na ekranie zostanie wyświetlony pusty/ zniekształcony obraz, odczekaj 15 sekund na automatyczne przywrócenie ustawień.
- · Jeśli żaden obraz nie zostanie wyświetlony, należy wyłączyć tryb obrazu bez przeplotu w następujący sposób:
	- 1) Naciśnij przycisk **4**, aby otworzyć kieszeń na płytę.
	- 2) Naciśnij przycisk numeryczny "1".
- 7 Aby zamknąć to menu, naciśnij przycisk SETUP.
- $8$  Można teraz włączyć w telewizorze tryb obrazu bez przeplotu (patrz instrukcja obsługi telewizora).

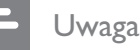

- Ustawienie bez przeplotu nie bedzie dostepne, jeśli zostanie wykryty sygnał wideo HDMI.
- Podczas odtwarzania, gdy tryb obrazu bez przeplotu jest włączony zarówno dla odtwarzacza DVD, jak i dla telewizora, mogą występować zniekształcenia obrazu. Należy wtedy wyłączyć funkcję obrazu bez przeplotu zarówno w telewizorze, jak i w odtwarzaczu DVD.

### Funkcja Philips EasyLink

Odtwarzacz DVD obsługuje funkcję Philips EasyLink, która korzysta z protokou HDMI CEC (Consumer Electronics Control). Urządzenia zgodne z EasyLink i połączone za pomocą złącz HDMI można obsługiwać za pomocą jednego pilota.

Firma Philips nie gwarantuje 100-procentowego współdziałania ze wszystkimi urządzeniami zgodnymi ze standardem HDMI CEC.

- $1$  Włącz obsługę funkcji HDMI CEC w telewizorze i pozostałych podłączonych urządzeniach. Więcej informacji na ten temat można znaleźć w instrukcji obsługi telewizorów/urządzeń.
- $2$  Teraz można korzystać z następujących funkcji Philips EasyLink.

### Odtwarzanie jednym przyciskiem

Po naciśnięciu przycisku STANDBY włączony zostanie telewizor oraz odtwarzacz DVD, a następnie rozpocznie się odtwarzanie płyty wideo.

• Aby włączyć odtwarzanie jednym przyciskiem, należy przed rozpoczęciem korzystania z zestawu włożyć do kieszeni odtwarzacza płytę wideo.

### Tryb gotowości jednym przyciskiem

Naciśnięcie i przytrzymanie przycisku STANDBY spowoduje jednoczesne przełączenie wszystkich podłączonych urządzeń zgodnych ze standardem HDMI CEC w tryb gotowości.

### Wskazówka

• Domyślnie funkcje EasyLink są włączone. Więcej informacji na temat zmiany ustawień domyślnych można znaleźć w rozdziale "Dostosowywanie ustawień" - [ Ust. obrazu ] > [ Ustawienia HDMI ] > [ Ustawienia EasyLink ].

# 5 Odtwarzanie

### Odtwarzanie z płyty

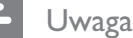

- Płyty i odtwarzacze DVD mają zaprogramowane ograniczenia regionalne. Upewnij się, że płyta DVD-Video i odtwarzacz oznaczone są tym samym kodem regionu (oznaczenie z tyłu zestawu).
- Ten odtwarzacz DVD obsługuje odtwarzanie następujących formatów plików: MP3/WMA/JPEG/ DivX.
- Można odtwarzać tylko zamknięte płyty DVD-R, DVD+R lub DVD-RW.

### Odtwarzanie płyty

#### Uwaga!

- W kieszeni na płytę nigdy nie należy umieszczać przedmiotów innych niż płyty.
- 1 Naciśnij przycisk  $\triangle$ , aby otworzyć kieszeń na płytę.
- $2$  Włóż płytę etykietą do góry.
	- W przypadku płyt dwustronnych strona przeznaczona do odtwarzania powinna by skierowana do góry.
- $3$  Naciśnij przycisk  $\triangle$ , aby zamknąć kieszeń na płytę i rozpocząć odtwarzanie płyty.
	- Aby oglądać obraz z płyty, włącz w telewizorze kanał umożliwiający odbiór sygnału z odtwarzacza DVD.
- $4$  Aby zatrzymać odtwarzanie płyty, naciśnij  $przycisk$ .

#### Wskazówka

- Jeśli wyświetlone zostanie menu wprowadzania hasła, należy wprowadzić hasło, aby płyta mogła być odtwarzana.
- Wstrzymanie lub zatrzymanie odtwarzania płyty na około 5 minut spowoduje uaktywnienie wygaszacza ekranu. Aby wyłączyć wygaszacz ekranu, naciśnij przycisk DISC MENU.
- Jeśli po wstrzymaniu lub zatrzymaniu odtwarzania płyty żaden przycisk nie zostanie naciśnięty przez 15 minut, odtwarzacz DVD przełączy się automatycznie w tryb gotowości.

### Odtwarzanie filmu

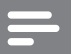

#### Uwaga

• W przypadku płyty wideo odtwarzanie jest zawsze wznawiane od momentu, w którym zostao ostatnio zatrzymane. Aby rozpocząć odtwarzanie od początku, naciśnij przycisk | po wyświetleniu komunikatu.

### Sterowanie tytułem

- 1 Odtwórz tytuł.
- 2 Steruj tytułem za pomocą pilota zdalnego sterowania.

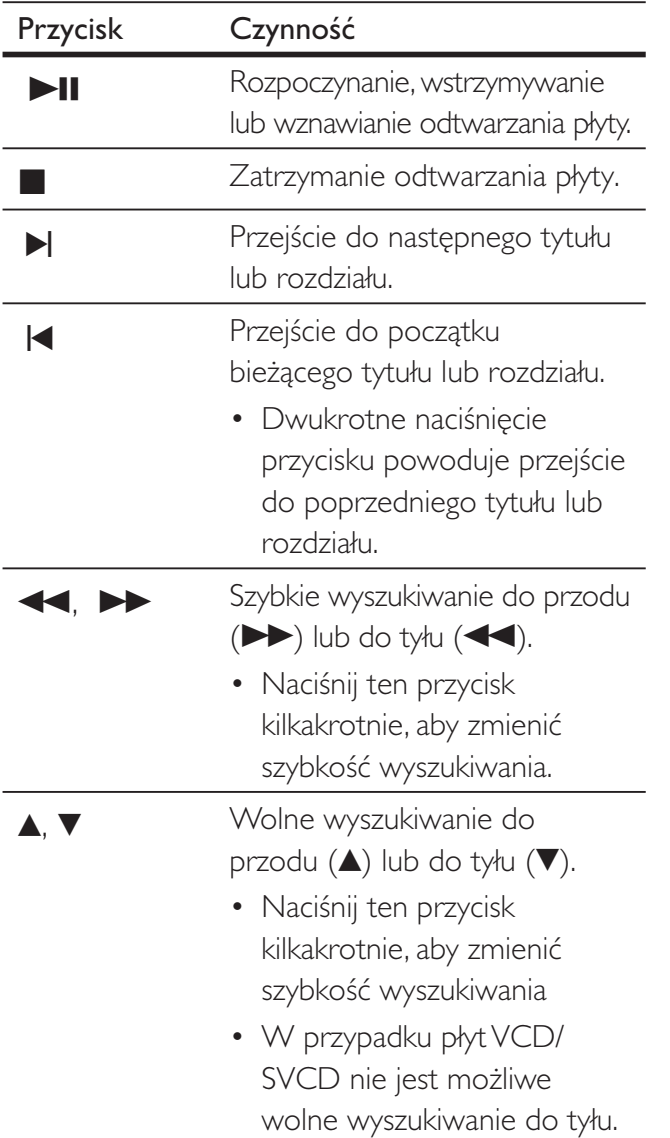

### Zmiana odtwarzania obrazu

- 1 Odtwórz tytuł.
- 2 Za pomocą pilota zdalnego sterowania zmień odtwarzany obraz.

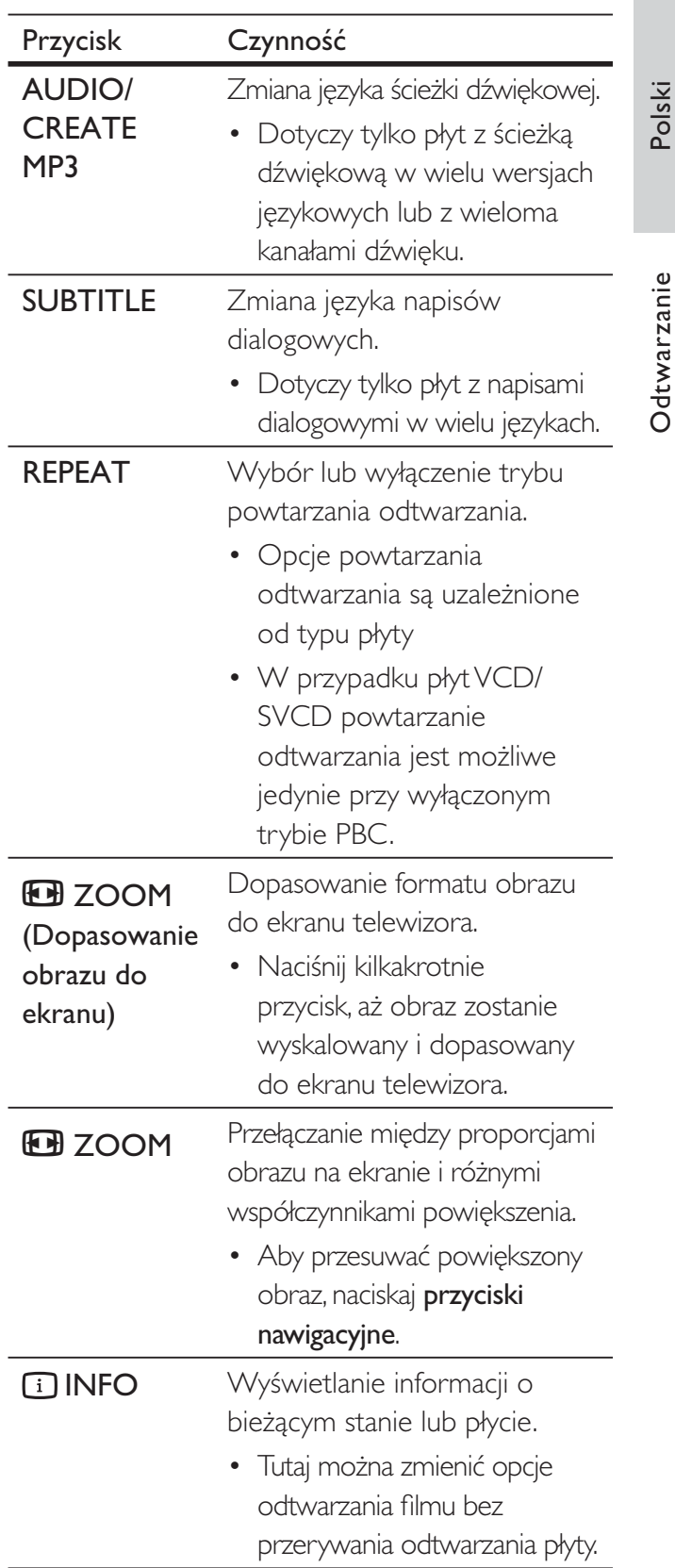

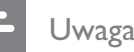

• Część funkcji może nie działać w przypadku niektórych płyt. Szczegóły można znaleźć w informacjach dołaczonych do płyty.

### Dostęp do menu płyty DVD

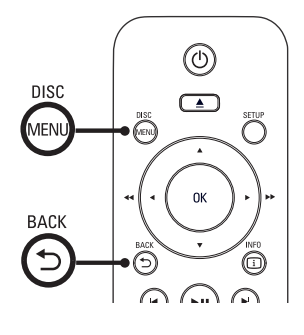

- 1 Naciśnij przycisk DISC MENU, aby przejść do menu głównego płyty.
- $2$  Wybierz opcję odtwarzania, a następnie naciśnij przycisk OK.
	- W niektórych menu należy nacisnąć przyciski numeryczne, aby wprowadzić numer opcji odtwarzania.
	- Aby podczas odtwarzania wrócić do menu tytułu, naciśnij przycisk **5 BACK**.

### Dostęp do menu płyty VCD

Tryb PBC (Sterowanie odtwarzaniem) dla płyt VCD/SVCD jest domyślnie włączony. Po włożeniu płyty VCD/SVCD zostanie wyświetlone menu zawartości.

- 1 Naciśnij przyciski numeryczne, aby wybrać opcje odtwarzania, a nastepnie naciśnij przycisk **OK**, aby rozpocząć odtwarzanie.
	- Jeśli tryb PBC jest wyłączony, menu PBC zostanie pominięte i odtwarzanie rozpocznie się od pierwszej ścieżki.
	- Podczas odtwarzania naciśnij przycisk - BACK, aby powróci do tego menu (jeśli tryb PBC jest włączony).

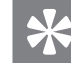

### Wskazówka

• Funkcja PBC jest domyślnie włączona. Więcej informacji na temat zmiany domyślnego ustawienia można znaleźć w rozdziale "Dostosowywanie ustawień" – [ Preferencje ] > [ PBC ].

### Wyświetlanie podglądu zawartości płyty

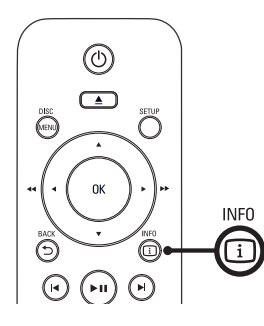

 $1$  W trakcie odtwarzania naciśnij przycisk INFO.

→ Zostanie wyświetlone menu stanu płyty.

 $2$  Wybierz opcję **[ Podglad ]**, a następnie naciśnij przycisk **D.** 

#### DVD

Wybierz typ podglądu:

- Podgląd tytułów
- Podgląd rozdziałów
- Odstęp czasowy: Tytuł
- Odstęp czasowy: Rozdział

### VCD/SVCD

Wybierz typ podglądu:

- Podgląd ścieżek
- Odstęp czasowy: Płyta
- Odstęp czasowy: Ścieżka

Odtwarzanie

- $3$  Wybierz opcję podglądu, a następnie naciśnij przycisk OK.
	- → Zostanie wyświetlony ekran podglądu w postaci sześciu miniatur.
	- Aby przejść do poprzedniego lub następnego ekranu podglądu, naciśnij przycisk  $\blacktriangleright$ .
	- Aby rozpocząć odtwarzanie, naciśnij przycisk OK na wybranej miniaturze.

### Szybkie przejście do określonego miejsca na płycie

 $1$  W trakcie odtwarzania naciśnij przycisk INFO.

 $\rightarrow$  Zostanie wyświetlone menu stanu płyty.

- $2$  Wybierz czas od początku bieżącej płyty, a następnie naciśnij przycisk >.
	- [ Czas tyt ] (czas tytułu)
	- [ Czas roz.] (czas rozdziału)
	- $\int Cz$ as płyty  $\int (czas \; p\downarrow y)$
	- $[$  Czas ścież.  $]$  (czas ścieżki)
- $3$   $\mathbb{Z}$ a pomocą przycisków numerycznych wprowadź czas, do którego chcesz przejść. .

### Wyświetlanie czasu odtwarzania

- $1$  W trakcie odtwarzania naciśnij przycisk INFO.  $\rightarrow$  Zostanie wyświetlone menu stanu płyty.
- $2$  Wybierz opcję  $[$  Czas wyśw.  $]$ , a następnie naciśnij przycisk **D**.
	- → Opcje wyświetlania różnią się w zależności od rodzaju płyty.

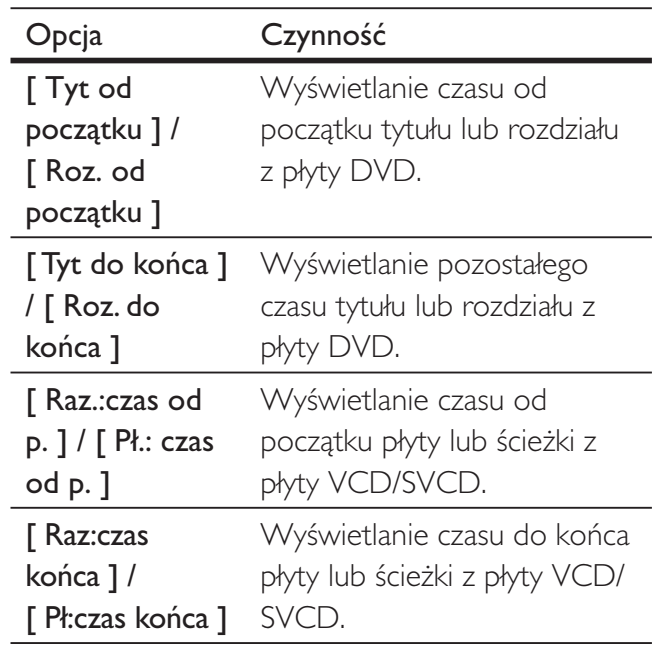

 $3$  Wybierz opcję, a następnie naciśnij przycisk OK.

### Oglądanie zawartości płyty DVD z kamer ustawionych pod różnymi kątami

 $1$  W trakcie odtwarzania naciśnij przycisk **TilNFO.** 

 $\rightarrow$  Zostanie wyświetlone menu stanu płyty.

- $2$  Wybierz opcję [ Kat ], a następnie naciśnij przycisk  $\blacktriangleright$ .
- $3$   $\mathbb{Z}$ a pomocą przycisków numerycznych zmień kat.
	- $\rightarrow$  Odtwarzanie przełączy się na wybrane ujecie.

Uwaga

• Dotyczy tylko płyt, które zawierają te same sceny nagrane z kilku różnych ujęć kamery.

### Ustawianie powtórnego odtwarzania określonej części

- 1 Podczas odtwarzania naciśnij przycisk REPEAT A-B w miejscu, które chcesz ustawić jako punkt początkowy.
- 2 Ponownie naciśnij przycisk REPEAT A-B, aby ustawić punkt końcowy. ← Rozpocznie się powtarzanie odtwarzania.
- $3$  Aby anulować powtarzanie odtwarzania, naciśnij ponownie przycisk REPEAT A-B.

· Zaznaczyć można tylko fragment, który znajduje się w tej samej ścieżce lub tytule.

### Odtwarzanie filmów DivX®

DivX jest cyfrowym formatem multimediów, który zachowuje wysoką jakość pomimo wysokiego stopnia kompresji. Ten odtwarzacz DVD posiada certyfikat DivX®, który umożliwia oglądanie filmów DivX.

- 1 Włóż płytę lub urządzenie USB, na którym znajdują się filmy DivX.
	- Urządzenia USB: naciśnij przycisk $\leftarrow$ .
	- $\rightarrow$  Zostanie wyświetlone menu zawartości.
- $2$  Wybierz tytuł, który ma być odtwarzany, a następnie naciśnij przycisk OK.
- $3$  Steruj tytułem za pomocą pilota zdalnego sterowania.

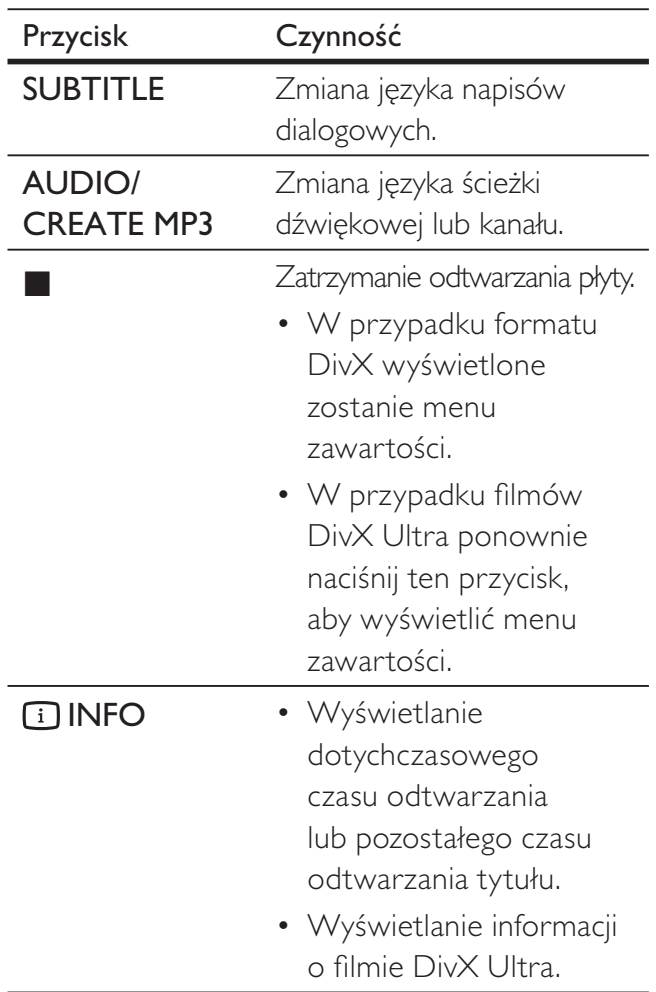

Uwaga

#### Uwaga

- · Można odtwarzać jedynie te filmy DivX, które zostały wypożyczone lub zakupione przy użyciu kodu rejestracji DivX niniejszego odtwarzacza DVD (więcej informacji można znaleźć w rozdziale "Dostosowywanie ustawień"  $-$  [ Ustawienia ogólne ] > [ Kod wypoż. Div $X(R)$  ]).
- Jeśli napisy dialogowe nie są prawidłowo wyświetlane, zmień język napisów dialogowych (więcej informacji można znaleźć w rozdziale "Dostosowywanie ustawień"
	- $-$  [ Preferencje ] > [ Napisy DivX ].

### Odtwarzanie muzyki

Uwaga

• W przypadku niektórych fabrycznych płyt audio odtwarzanie może być wznawiane od momentu, w którym zostało ostatnio zatrzymane. Aby rozpocząć odtwarzanie od pierwszego utworu, naciśnij przycisk  $\blacktriangleright$ .

#### Sterowanie utworem

- 1 Odtwórz utwór.
- $2$  Steruj utworem za pomocą pilota zdalnego sterowania.

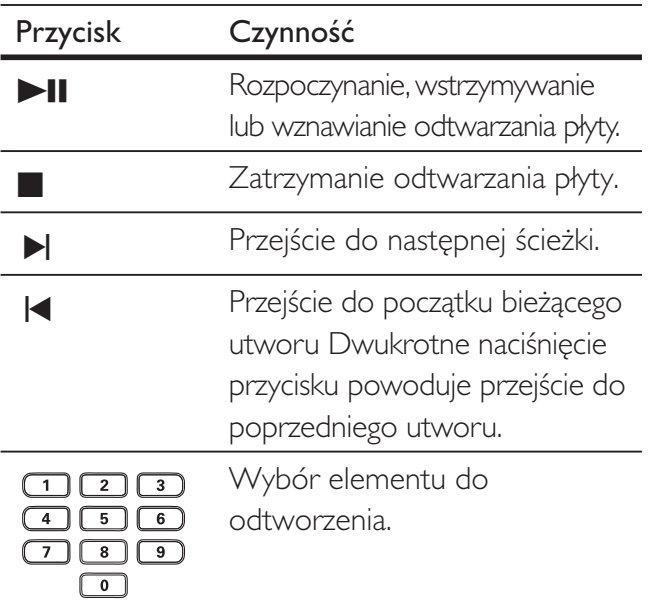

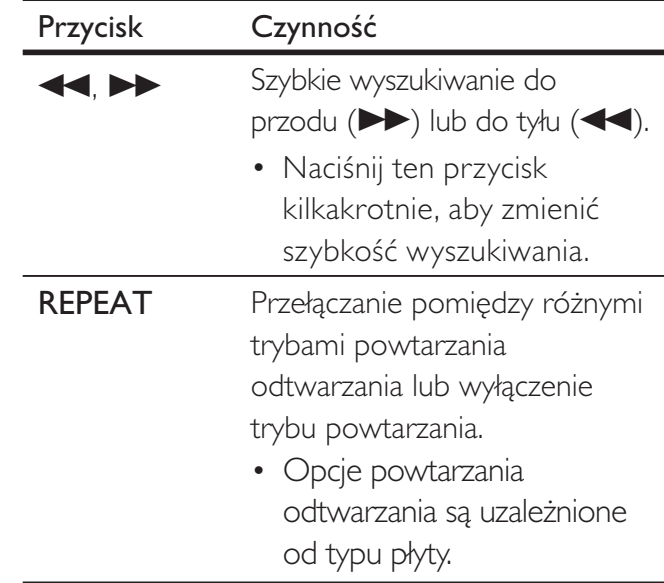

### Szybkie przejście do określonego miejsca na płycie

1 Podczas odtwarzania naciśnij przycisk INFO, aby wybrać jedną z następujących opcji.

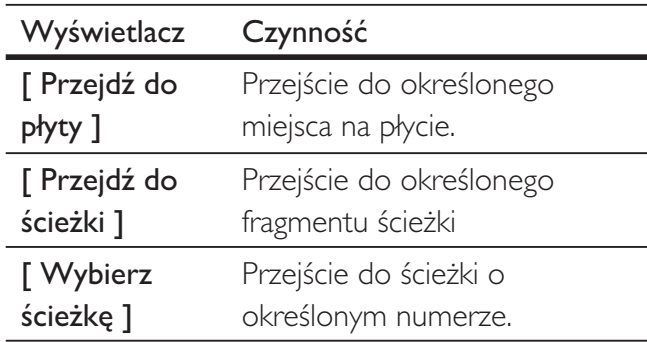

 $2$   $\mathbb{Z}$ a pomocą przycisków numerycznych wprowadź czas lub numer ścieżki, do której chcesz przejść. .

### Odtwarzanie muzyki w formacie MP3/WMA

MP3/WMA to typ plików audio o dużym stopniu kompresji (pliki z rozszerzeniem .mp3 lub .wma).

- $1$  Włóż płytę lub urządzenie USB, na którym znajdują się pliki MP3/WMA.
	- Urządzenia USB: naciśnii przycisk $\leftarrow$ .
	- $\rightarrow$  Zostanie wyświetlone menu zawartości.
	- $\rightarrow$  Rozpocznie się odtwarzanie.
- 2 leśli odtwarzanie nie rozpocznie się automatycznie, wybierz utwór, który ma zosta odtworzony.
	- Aby wybrać inną ścieżkę lub folder, naciśnij przycisk  $\blacktriangle\blacktriangledown$ , a następnie naciśnij przycisk OK.
- $3$  Aby powrócić do menu głównego, naciskaj przycisk **A**, aż wybranie zostanie menu główne, a następnie naciśnij przycisk OK.

#### Uwaga

- W przypadku wielosesyjnych pyt CD odtwarzana będzie tylko pierwsza sesja.
- Odtwarzacz DVD nie obsługuje formatu dźwięku MP3PRO.
- Urządzenie nie obsługuje znaków specjalnych, więc jeśli nazwa utworu MP3 (w znaczniku ID3) lub nazwa albumu zawiera takie znaki, to mogą być one nieprawidłowo wyświetlane na ekranie.
- Niektóre pliki WMA, które są chronione przez system zarządzania cyfrowymi prawami autorskimi (DRM), nie mogą być odtwarzane przez ten odtwarzacz DVD.
- Foldery lub pliki, które przekraczają rozmiar obsługiwany przez odtwarzacz DVD, nie zostaną wyświetlone lub odtworzone.

### Wskazówka

· Możesz wyświetlać zawartość płyt z danymi bez folderów. Więcej informacji na ten temat można znaleźć w rozdziale "Dostosowywanie ustawień" – [ Preferencje ] > [ Nawig MP3/JPEG ].

### Wyświetlanie zdjęć

### Wyświetlanie zdjęć w pokazie slajdów

Za pomocą odtwarzacza DVD można wyświetlać zdjęcia w formacie JPEG (pliki z rozszerzeniem .jpeg lub .jpg).

- 1 Włóż płytę lub urządzenie USB, na którym znajdują się pliki JPEG.
	- Urządzenia USB: naciśnij przycisk $\leftarrow$ .
	- $\rightarrow$  W przypadku płyt Kodak automatycznie rozpocznie się pokaz slajdów.
	- → W przypadku płyt JPEG zostanie wyświetlone menu zdjęć.
- $2$  Wybierz folder lub album, który chcesz wyświetlić. .
	- Aby wyświetlić podgląd zdjęć w folderze lub albumie, naciśnij przycisk INFO.

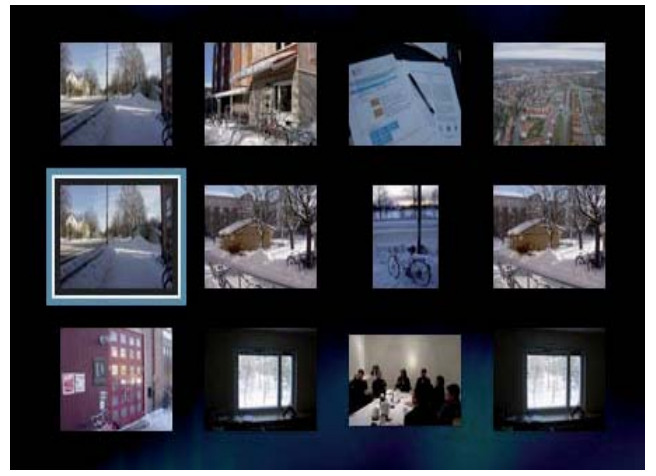

- Aby przejść do poprzedniego lub następnego obrazu wyświetlanego na ekranie, naciśnij przycisk  $|\blacktriangleleft$ / $|\blacktriangleleft|$ .
- Aby wybrać zdjęcie, naciskaj przyciski nawigacyjne.
- Aby wyświetlić tylko wybrane zdjęcie, naciśnij przycisk OK.

Polski

- $3$  Naciśnij przycisk OK, aby rozpocząć pokaz slajdów.
	- Aby powrócić do menu, naciśnij przycisk **b BACK**.

#### Uwaga

- Wyświetlenie zawartości płyty na ekranie telewizora może zabrać więcej czasu z uwagi na dużą liczbę utworów/zdjęć zebranych na płycie.
- Jeśli zdjęcie JPEG nie zostało nagrane z nagłówkiem "exif", na ekranie nie bedzie wyświetlana rzeczywista miniatura. Zostanie ona zastąpiona miniaturą "niebieskiej góry".
- Odtwarzacz DVD umożliwia odtwarzanie plików zdj w formacie JPEG-EXIF, który jest popularnym formatem stosowanym w niemal wszystkich cyfrowych aparatach fotograficznych. Nie jest możliwe wyświetlanie plików w formacie Motion JPEG i zdjęć w innym formacie niż JPEG, a także zdjęć połączonych z dźwiękiem.
- Foldery lub pliki, które przekraczają rozmiar obsługiwany przez odtwarzacz DVD, nie zostaną wyświetlone lub odtworzone.

### Sterowanie wyświetlaniem zdjęć

- $1$  Wyświetl pokaz slajdów.
- $2$  Steruj wyświetlaniem zdjęć za pomocą pilota zdalnego sterowania.

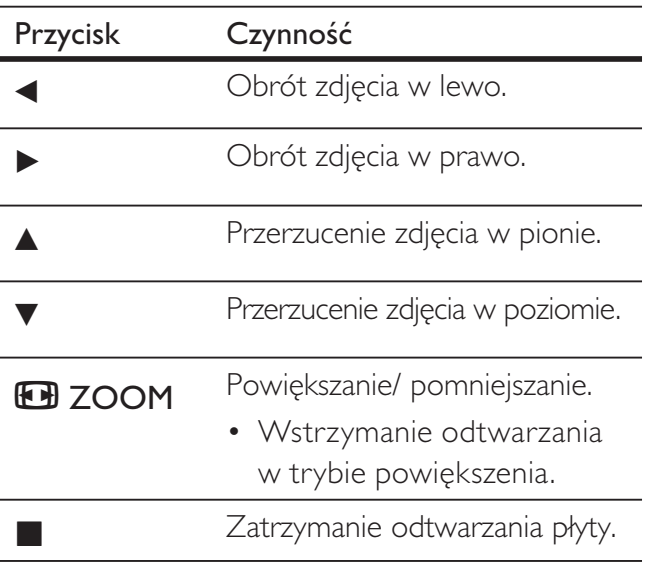

### Odtwarzanie pokazu slajdów z muzyką

Aby stworzyć pokaz slajdów z muzyką, można odtwarzać jednocześnie pliki w formacie MP3/ WMA i zdjecia w formacie JPEG. Pliki MP3/ WMA i JPEG muszą być zapisane na tej samej płycie.

- 1 Odtwórz muzykę w formacie MP3/WMA.
- $2$  Przejdź do folderu/albumu ze zdjęciami i naciśnij przycisk OK, aby rozpocząć pokaz slajdów.
	- ← Rozpocznie się pokaz slajdów, który będzie trwał do momentu, kiedy skończą się zdjęcia w folderze lub albumie.
	- → Muzyka będzie odtwarzana do końca płyty.
	- Aby powrócić do menu, naciśnij przycisk **b BACK**.
- $3$  Aby zatrzymać pokaz slajdów, naciśnij  $przycisk$ .
- 4 Aby zatrzymać odtwarzanie muzyki, ponownie naciśnij przycisk .

### Odtwarzanie z urządzenia USB

Za pomocą odtwarzacza DVD można odtwarzać/wyświetlać pliki MP3, WMA, DivX i JPEG zapisane na urządzeniu USB.

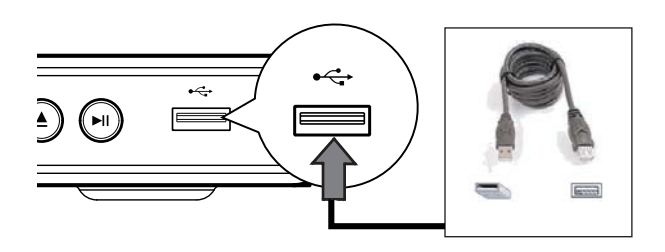

- 1 Podłącz urządzenie pamięci flash USB do gniazda <<a>
(USB) odtwarzacza DVD.
- 2 Naciśnij przycisk $\leftarrow$ . → Zostanie wyświetlone menu zawartości.  $\mapsto$  Rozpocznie się odtwarzanie.
- $3$  Jeśli odtwarzanie nie rozpocznie się automatycznie, wybierz plik, który ma zosta odtworzony.
	- Więcej informacji na ten temat można znaleźć w rozdziałach: "Odtwarzanie muzyki'', "Wyświetlanie zdjęć'', ..Odtwarzanie filmu".
- 4 Aby zakończyć odtwarzanie, naciśnij przycisk **u** lub odłącz urządzenie USB.
	- Naciśnij przycisk <> lub DISC MENU, aby przełączyć odtwarzacz w tryb płyty.

### Wskazówka

- · Jeśli urządzenia USB nie można podłączyć do gniazda USB, należy skorzystać z przedłużacza USB.
- Urządzenie nie obsługuje aparatów cyfrowych wymagajcych dodatkowego programu instalacyjnego po podłączeniu do komputera.

## 6 Funkcje zaawansowane

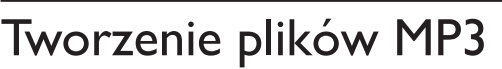

Za pomocą odtwarzacza DVD można konwertować płyt CD-Audio do plików w formacie MP3. Utworzone pliki audio w formacie MP3 są zapisywane na urządzeniu USB.

- 1 Włóż płytę CD-Audio.
- 2 Podłącz urządzenie pamięci flash USB do gniazda <<a>
(USB) odtwarzacza DVD.
- $3$  W trakcie odtwarzania naciśnij przycisk AUDIO/CREATE MP3.
- $4$  Wybierz z menu opcję  $\lceil$  Tak  $\rceil$  i naciśnij przycisk OK.

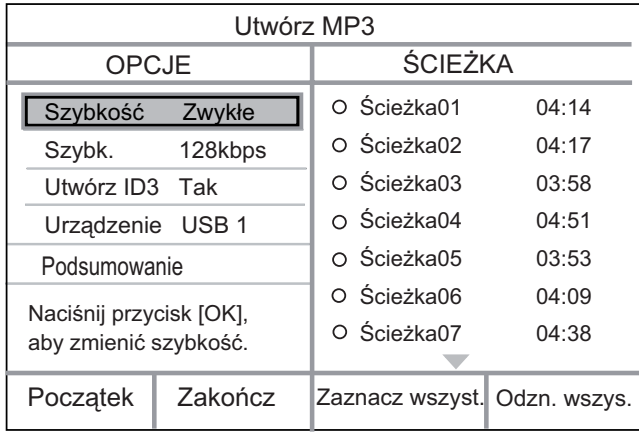

5 Wybierz opcje konwersji w panelu [ OPCJE ] i naciśnij przycisk OK.

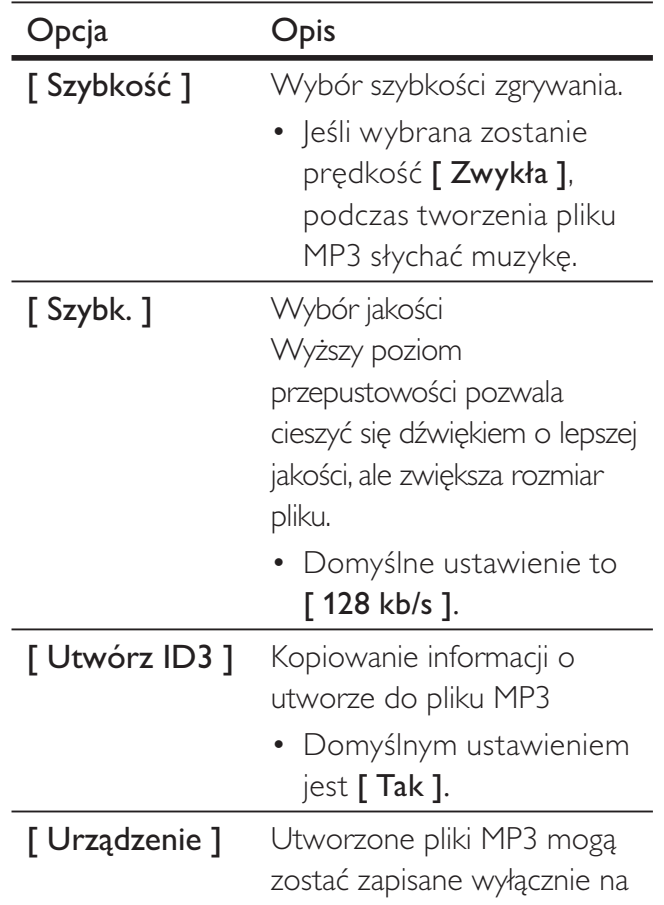

6 Naciśnij przycisk  $\blacktriangleright$ , aby uzyskać dostęp do panelu [ ŚCIEŻKA ].

urządzeniu USB.

- 7 Wybierz ścieżkę dźwiękową, a następnie naciśnij przycisk OK.
	- Aby wybrać inną ścieżkę, powtórz czynność 7.
	- Aby zaznaczyć wszystkie ścieżki, wybierz w menu opcję [ Zaznacz wszyst. ] i naciśnij przycisk OK.
	- Aby usunąć zaznaczenie wszystkich ścieżek, wybierz w menu opcję [ Odzn. wszys. ] i naciśnij przycisk OK.

Polski

- 8 Wybierz w menu opcję [ Początek ], aby rozpocz konwertowanie, a nastpnie naciśnij przycisk OK.
	- $\rightarrow$  Po zakończeniu w urządzeniu USB zostanie automatycznie utworzony nowy katalog, w którym zapisane zostaną wszystkie nowe pliki MP3.
	- Aby zamknąć menu, wybierz opcję [ Zakończ ] i naciśnij przycisk OK.

#### Uwaga

- Podczas konwertowania nie należy naciskać żadnych przycisków.
- Nie można konwertować płyt chronionych przed kopiowaniem oraz płyt DTS-CD.
- Urządzenia USB chronione przed zapisem lub zabezpieczone hasłem nie mogą przechowywać plików MP3.

Polski

# **Dostosowywanie** ustawień

W tej części opisano różne opcje konfiguracyjne odtwarzacza DVD.

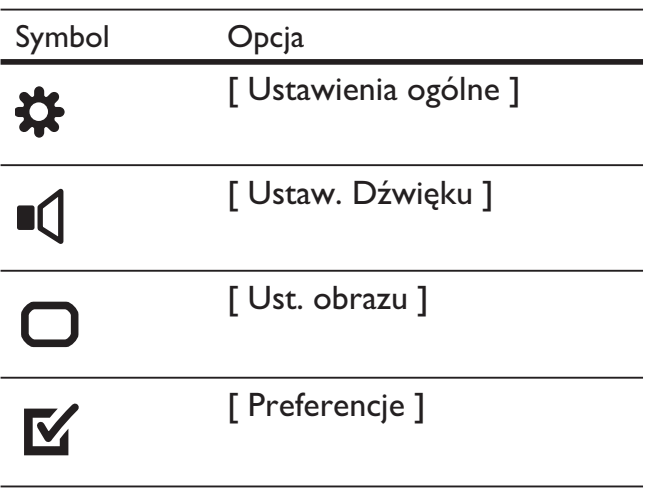

Uwaga

· Jeśli opcja ustawień jest wyszarzona, to oznacza, że nie można zmienić ustawienia w bieżącym stanie.

### Ustawienia ogólne

- 1 Naciśnij przycisk SETUP.  $\rightarrow$  Zostanie wyświetlone menu [ Ustawienia ogólne ].
- 2 Naciśnij przycisk $\blacktriangleright$ .
- $3$  Wybierz opcję, a następnie naciśnij przycisk OK.

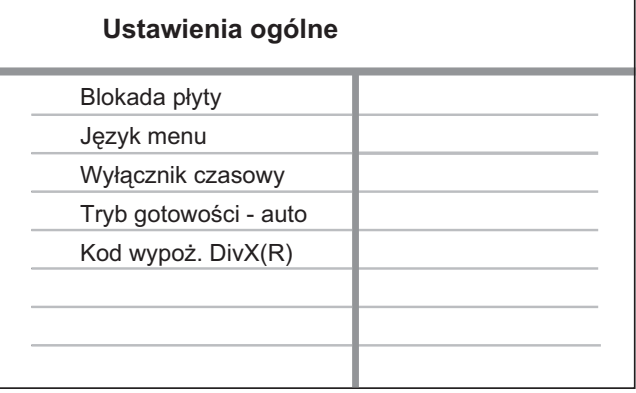

- $4$  Wybierz ustawienie, a następnie naciśnij przycisk OK.
	- Aby powróci do poprzedniego menu, naciśnij przycisk $\blacktriangleleft$ .
	- Aby zamknąć menu, naciśnij przycisk SETUP.

#### Uwaga

· Objaśnienia dotyczące powyższych opcji zostały przedstawione na nastepnych stronach.

#### [ Blokada płyty ]

Umożliwia ustawienie ograniczeń odtwarzania dla określonych płyt. Przed rozpoczęciem należy włożyć płytę do kieszeni na płytę (można zablokować maksymalnie 20 płyt).

- [Zablokuj ] ta opcja umożliwia ograniczenie dostępu do bieżącej płyty. Aby ponownie odtworzyć tę płytę lub ją odblokować, konieczne będzie wprowadzenie hasła.
- [ Odblokuj ] ta opcja umożliwia odtwarzanie wszystkich płyt.

#### Wskazówka

· Istnieje możliwość ustawienia lub zmiany hasła. Więcej informacji na ten temat można znaleźć w części [ Preferencje ] > [ Hasło ].

### [ Język menu ]

Umożliwia wybór domyślnego języka menu ekranowego.

### [ Wy#cznik czasowy ]

Ta funkcja umożliwia automatyczne przejście w tryb gotowości po upływie zaprogramowanego czasu.

- $[Wyt. ] w$  przypadku wybrania tej opcji tryb wyłącznika czasowego jest wyłączony.
- [ 15 Mins ], [ 30 Mins ], [ 45 Mins ], [ 60 Mins ] – ta opcja umożliwia wybór czasu (w minutach), po którym odtwarzacz DVD przełączy się w tryb gotowości.

### [ Tryb gotowości - auto ]

Włączanie i wyłączanie automatycznego przełączania w tryb gotowości. Ta funkcja pozwala oszczędzać energię.

- $\lceil$  Wł.  $\rceil$  przełączanie w tryb gotowości po 15 minutach braku aktywności (np. w trybie wstrzymania lub gdy odtwarzanie jest zatrzymane).
- $\lceil$  Wył.  $\rceil$  wyłączanie automatycznego trybu gotowości.

### $[$  Kod wypoż. Div $X(R)$ ]

Wyświetlanie kodu rejestracji DivX®.

- Wskazówka
- Kod rejestracji DivX odtwarzacza DVD należy wprowadzić w przypadku wypożyczania lub kupowania filmów na stronie internetowej www.divx.com/vod. Filmy DivX, które zostay wypożyczone lub zakupione przez usługę DivX® VOD (Video On Demand), mogą być odtwarzane wyłącznie w urządzeniu, dla którego ta usługa została zarejestrowana.

### Ustawienia dźwięku

- 1 Naciśnij przycisk SETUP.  $\rightarrow$  Zostanie wyświetlone menu [ Ustawienia ogólne ].
- $2$  Naciśnij przycisk  $\nabla$ , aby wybrać opcję [ Ustaw. Dźwięku ], a następnie naciśnij przycisk  $\blacktriangleright$ .
- $3$  Wybierz opcję, a następnie naciśnij przycisk OK.

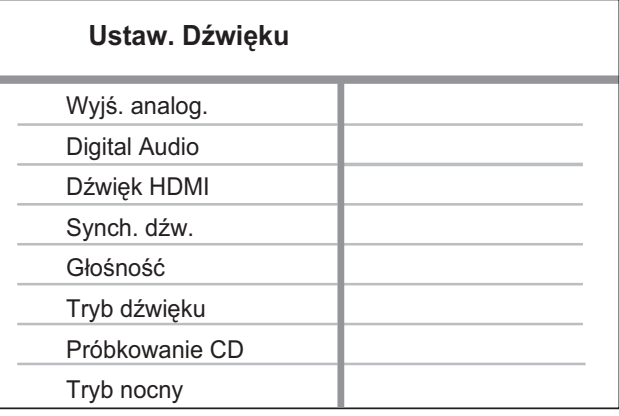

- $4$  Wybierz ustawienie, a następnie naciśnij przycisk OK.
	- Aby powróci do poprzedniego menu, naciśnij przycisk $\blacktriangleleft$ .
	- Aby zamknąć menu, naciśnij przycisk SETUP.

#### Uwaga

· Objaśnienia dotyczące powyższych opcji zostały przedstawione na następnych stronach.

# Dostosowywanie ustawień Dostosowywanie ustawień

Polski

### [ Wyjś. analog. ]

Wybierz ustawienie sygnału analogowego audio w oparciu o urządzenie audio podłączone za pośrednictwem gniazda analogowego audio.

- $\int$  Stereo  $\int$  wybór ustawienia dźwieku stereofonicznego.
- $[LT/RT]$  zapewnia dźwięk przestrzenny przez dwa głośniki.

### [ Digital Audio ]

Wybierz ustawienie w oparciu o cyfrowy wzmacniacz lub amplituner podłączony za pośrednictwem gniazda cyfrowego.

• [ Wyjś. cyfrowe  $] -$  wybór typu wyjścia cyfrowego.

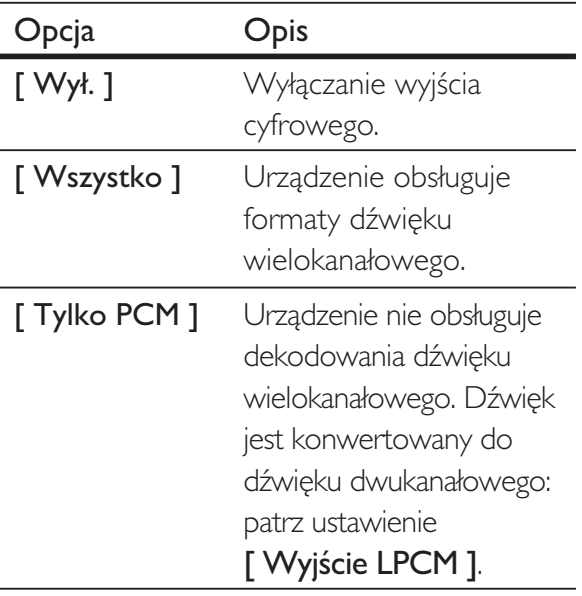

**[ Wyjście LPCM ]** – wybór wyjściowej częstotliwości próbkowania LPCM (z ang. ..Linear Pulse Code Modulation").

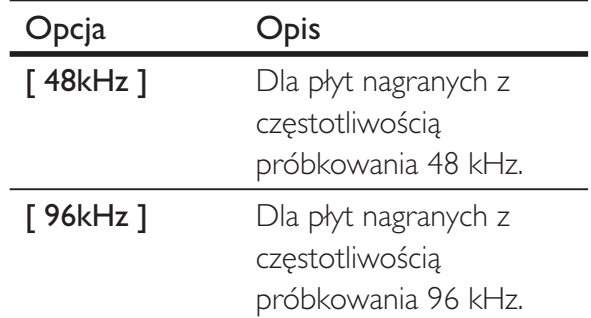

#### Uwaga

- Ustawienie [ Digital Audio ] (Dźwięk cyfrowy) dostępne jest wyłącznie wtedy, gdy opcja [ Dźwięk HDMI ] ustawiona jest na [ Wył. ].
- Ustawienie [ Wyjście LPCM ] jest dostępne tylko wtedy, gdy opcja [ Wyjś. cyfrowe ] jest ustawiona na [ Tylko PCM ].
- · Im wyższa częstotliwość próbkowania, tym lepsza jakość dźwięku.

### [ Dźwięk HDMI ]

Wybierz ustawienie wyjścia dźwięku po podłączeniu odtwarzacza DVD i telewizora za pomocą przewodu HDMI.

- $\Box$  Wł.  $\Box$  wyjściowy sygnał audio z telewizora. Jeśli format dźwięku płyty nie jest obsługiwany, zostanie on poddany konwersji do dźwięku dwukanałowego (liniowe kodowanie PCM).
- $[$  **Wył.**  $]$  wyłącza wyjściowy sygnał audio z telewizora.

### [ Synch. dźw. ]

Ustawianie domyślnego czasu opóźnienia dźwięku podczas odtwarzania płyty wideo.

- 1. Naciśnij przycisk OK.
- 2. Za pomocą przycisków < bustaw czas opóźnienia.
- 3. Naciśnij przycisk OK, aby zatwierdzić i zamknąć menu.

### [ Głośność ]

Ustawianie domyślnego poziomu głośności dźwięku podczas odtwarzania płyty.

- 1. Naciśnij przycisk OK.
- 2. Naciśnij przycisk  $\blacktriangleleft$   $\blacktriangleright$  , aby ustawić poziom głośności.
- 3. Naciśnij przycisk OK, aby zatwierdzić i zamknąć menu.

### [ Tryb dźwięku ]

Wybór zaprogramowanego efektu dźwiękowego w celu poprawy jakości dźwięku.

- $\int 3W$  ] wybór efektu wirtualnego dźwięku przestrzennego odtwarzanego z lewego i prawego kanału audio.
- [ Tryb filmowy  $] -$  wybór efektu dźwiękowego dla filmów.
- [ Tryb muzyczny ]  $-$  wybór efektu dźwiękowego dla muzyki.

### [ Próbkowanie CD ]

Aby cieszyć się lepszą jakością dźwięku w trybie stereo, można skonwertować płytę CD z muzyką do wyższej częstotliwości próbkowania.

- $\lceil$  Wył.  $\rceil$  wyłączanie funkcji zwiększenia częstotliwości próbkowania pyty CD.
- $[88, 2 \text{ kHz } ]$  konwertowanie częstotliwości próbkowania na dwa razy większą niż oryginalna.
- $[176,4 \text{ kHz}] -$ konwertowanie częstotliwości próbkowania na cztery razy większą niż oryginalna.

### [ Tryb nocny ]

Można odtwarzać płyty DVD w trybie Dolby Digital przy niskiej głośności bez zakócania spokoju innych domowników czy sąsiadów. Dźwięki głośne są stłumione, a dźwięki ciche wzmocnione do słyszalnego poziomu.

- $[$  Wł.  $]$  włączanie trybu nocnego.
- [ Wył. ] umożliwia delektowanie się dźwiękiem przestrzennym o pełnej dynamice.

Polski

### Ustawienia obrazu

- 1 Naciśnij przycisk SETUP.  $\rightarrow$  Zostanie wyświetlone menu [ Ustawienia ogólne ].
- $2$  Maciśnij przycisk  $\blacktriangledown$ , aby wybrać opcję [ Ust. obrazu ], a nastepnie naciśnij przycisk  $\blacktriangleright$ .
- $3$  Wybierz opcję, a następnie naciśnij przycisk OK.

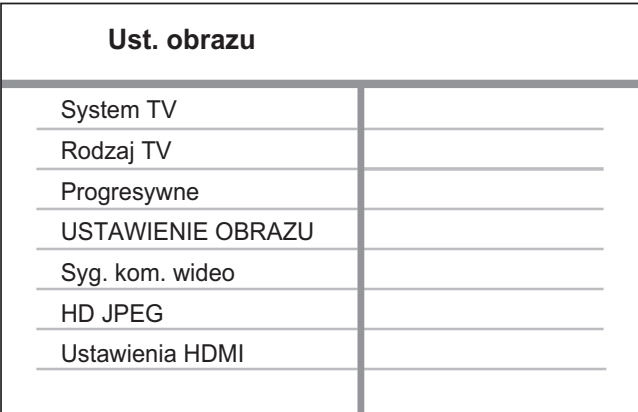

- 4 Wybierz ustawienie, a następnie naciśnij przycisk OK.
	- Aby powróci do poprzedniego menu, naciśnij przycisk $\blacktriangleleft$ .
	- Aby zamknąć menu, naciśnij przycisk SETUP.

#### Uwaga

· Objaśnienia dotyczące powyższych opcji zostały przedstawione na następnych stronach.

### [ System TV ]

Jeśli obraz nie jest prawidłowo wyświetlany, należy zmienić to ustawienie. To domyślnie ustawienie odpowiada najpopularniejszemu systemowi stosowanemu w danym kraju.

- $[PAL]$  dla telewizorów działających w systemie PAL.
- [ Uniwersalny  $\overline{I}$  dla telewizorów zgodnych zarówno z systemem PAL, jak i NTSC.
- $[NTSC] -$  dla telewizorów działających w systemie NTSC.

### [ Rodzaj TV ]

Umożliwia wybór formatu obrazu wyświetlanego na ekranie telewizora zgodnie z własnymi preferencjami.

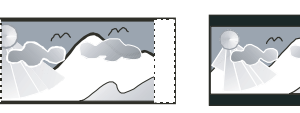

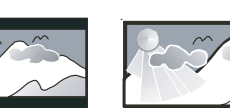

- **4:3 Pan Scan (PS) 4:3 Letter Box (LB) 16:9 (Wide Screen)**
	- $[4:3$  Pan Scan  $]-$  obraz o pełnej wysokości z przyciętymi bokami dla standardowych telewizorów.
	- [4:3 Letter Box ] obraz w formacie "panoramicznym" z czarnymi pasami u góry i u dołu ekranu dla standardowych telewizorów.
	- $[16:9]$  dla telewizorów panoramicznych (format 16:9).

### [ Progresywne ]

Jeśli telewizor z trybem obrazu bez przeplotu nie jest podłączony za pomocą przewodu HDMI, należy włączyć tryb obrazu bez przeplotu.

- $\lceil$  Wł.  $\rceil$  włączanie trybu obrazu bez przeplotu.
- $[$  Wył.  $]$  wyłączanie trybu obrazu bez przeplotu.

#### Wskazówka

• Dostępny jest również bardziej szczegółowy opis. Więcej informacji na ten temat można znaleźć w rozdziale "Przygotowywanie do pracy – Włączanie trybu obrazu bez przeplotu".

### [ USTAWIENIE OBRAZU ]

Umożliwia wybór zaprogramowanego zestawu ustawień kolorów lub zdefiniowanie własnego ustawienia.

- **[ Standardowy ]** oryginalne ustawienie kolorów.
- [Jasny ] ustawienie żywych kolorów.
- $\int$  Stonowany  $\int$  ustawienie ciepłych kolorów.
- [ Własne ] umożliwia zdefiniowanie wasnego ustawienia kolorów. Ustaw poziom jasności, kontrast, ostrość i nasycenie kolorów, a następnie naciśnij przycisk OK.

### [ Syg. kom. wideo ]

Umożliwia wybranie wyjściowego sygnału wideo odpowiadającego zastosowanemu połączeniu między odtwarzaczem DVD a telewizorem.

- $\top$  Z przeplotem  $\top$  dla połączenia przy użyciu gniazd rozdzielonych składowych sygnału wideo (Y Pb Pr).
- $[RGB] w$  przypadku połączenia Scart (TV OUT).

### [ HD JPEG ]

Podłączenie odtwarzacza DVD do telewizora za pomocą przewodu HDMI umożliwia uzyskanie pełnej, nieskompresowanej jakości obrazów JPEG w oryginalnej rozdzielczości.

- $\lceil$  Wł.  $\rceil$  wyświetlanie obrazu o wysokiej rozdzielczości (High Definition).
- $\lceil$  Wył.  $\rceil$  wyświetlanie obrazu o standardowej jakości.

#### Uwaga

Odtwarzacz obsługuje rozdzielczości od 720p w górę.

### [ Ustawienia HDMI ]

Po podłaczeniu odtwarzacza DVD do telewizora za pomocą przewodu HDMI wybierz najlepsze możliwe ustawienie HDMI obsługiwane przez telewizor.

• [ Rozdzielczość ] – rozdzielczość obrazu należy ustawić odpowiednio do możliwości wyświetlania telewizora.

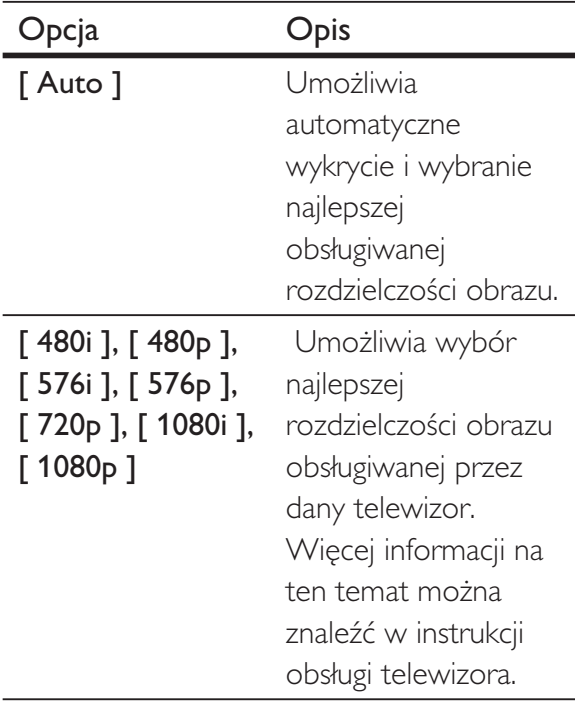

#### Uwaga

- Jeśli to ustawienie nie jest zgodne z telewizorem, pojawi się pusty ekran. Poczekaj 15 sekund na przywrócenie ustawień fabrycznych lub przełącz urządzenie w tryb domyślny w następujący sposób: 1) Naciśnij przycisk **4**, aby otworzyć kieszeń na płytę. 2) Naciśnij przycisk numeryczny "1".
- [ Format panoramicz. ] umożliwia ustawienie formatu panoramicznego dla odtwarzanych płyt.

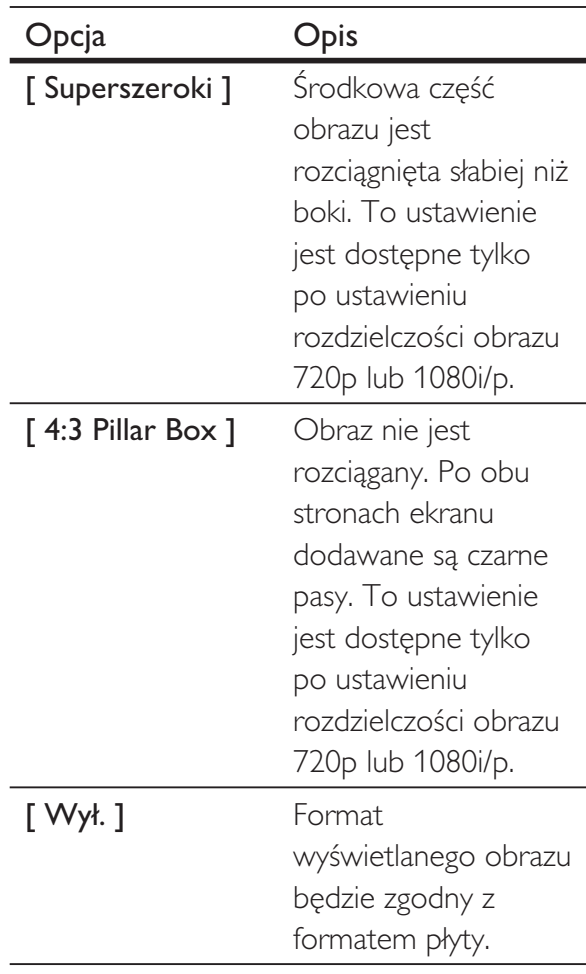

Uwaga

• To ustawienie jest dostępne tylko wtedy, jeśli opcja [ Rodzaj TV ] została ustawiona w pozycji [ 16:9 ].

•  $\int U$ stawienia EasyLink ] – jeśli odtwarzacz DVD podłączony jest do innych urządzeń zgodnych ze standardem HDMI CEC, wszystkie podłączone urządzenia mogą być jednocześnie obsługiwane za pomocą następujących poleceń:

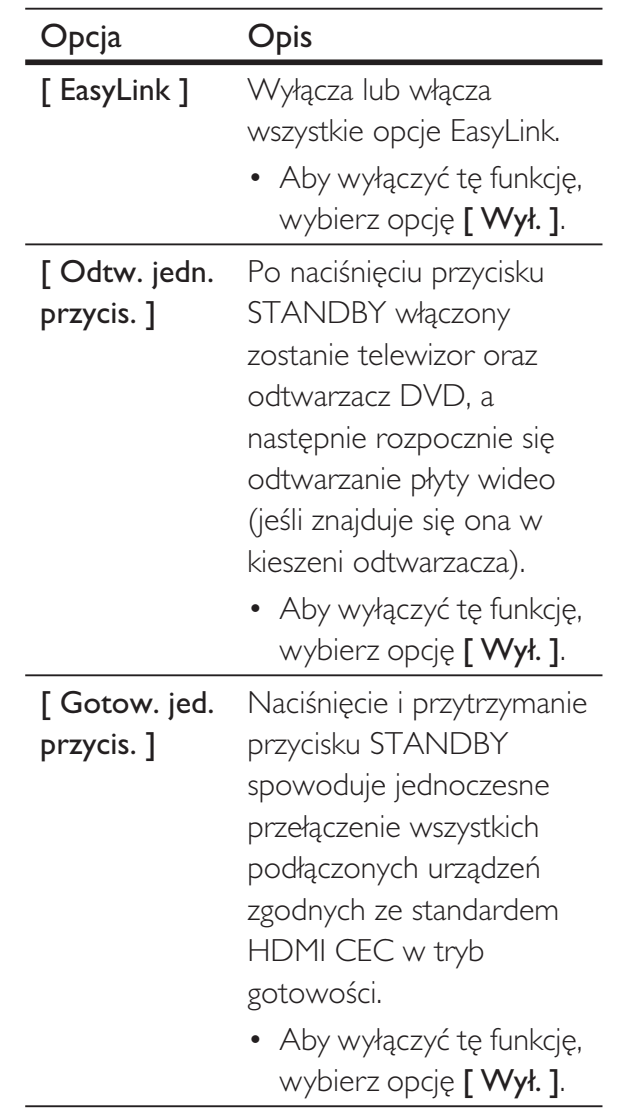

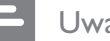

#### Uwaga

- Firma Philips nie gwarantuje 100-procentowego współdziałania ze wszystkimi urządzeniami zgodnymi ze standardem HDMI CEC.
- Aby korzystać z funkcji EasyLink, w telewizorze lub innych urządzeniach należy włączyć obsługę funkcji HDMI CEC. Więcej informacji na ten temat można znaleźć w instrukcji obsługi telewizora i innych urządzeń.

Polski

### Preferencje

- 1 Naciśnij przycisk SETUP.  $\rightarrow$  Zostanie wyświetlone menu [ Ustawienia ogólne ].
- $2$  Naciśnij przycisk  $\nabla$ , aby wybrać opcję [ Preferencje ], a następnie naciśnij przycisk  $\blacktriangleright$ .
- $3$  Wybierz opcję, a następnie naciśnij przycisk OK.

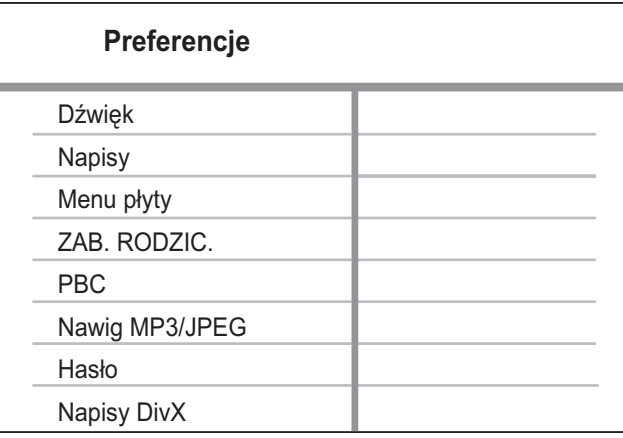

- Wybierz ustawienie, a następnie naciśnij przycisk OK.
	- Aby powróci do poprzedniego menu, naciśnij przycisk $\blacktriangleleft$ .
	- Aby zamknąć menu, naciśnij przycisk SETUP.

### Uwaga

- Przed wybraniem opcji [ Preferencje ] zatrzymaj odtwarzanie płyty.
- · Objaśnienia dotyczące powyższych opcji zostały przedstawione na następnych stronach.

### [ Dźwięk ]

Wybór domyślnego języka ścieżki dźwiękowej dla płyt DVD.

### [ Napisy ]

Wybór domyślnego języka napisów dialogowych dla płyt DVD.

### [ Menu płyty ]

Wybór języka menu dla płyt DVD.

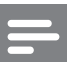

#### Uwaga

- Jeśli wybrany język nie jest dostępny na płycie, zostanie użyty domyślny język płyty.
- W przypadku niektórych płyt DVD zmiana języka napisów dialogowych lub ścieżki dźwiękowej możliwa jest wyłącznie z poziomu menu płyty.
- Aby wybrać język, którego nie ma na liście języków w menu, wybierz opcję [ Inne ]. Następnie przejrzyj listę kodów języków, która znajduje się na końcu niniejszej instrukcji, i wprowadź odpowiedni Language Code (kod języka).

### [ ZAB. RODZIC. ]

Ograniczanie dostępu do płyt DVD, które są nieodpowiednie dla dzieci. Płyty DVD tego typu muszą posiadać nagrane informacje o poziomie kontroli dostępu.

- 1. Naciśnij przycisk OK.
- 2. Wybierz poziom zabezpieczenia rodzicielskiego i naciśnij przycisk OK.
- 3. Za pomocą przycisków numerycznych wprowadź hasło.

#### Uwaga

- · Płyty DVD mające wyższy poziom kontroli dostępu niż ustawiony w opcji [ ZAB. RODZIC. ] można odtwarzać po wprowadzeniu hasła.
- · Poziomy zabezpieczenia zależą od kraju. Aby zezwolić na odtwarzanie wszystkich płyt, wybierz opcję "8".
- Na niektórych płytach DVD wydrukowane są informacje na temat poziomu kontroli dostępu, ale nie są one nagrane. W przypadku tego typu płyt DVD funkcja ta nie będzie działać. .

Dostosowywanie ustawień Dostosowywanie ustawień

Polski

#### Wskazówka

· Można ustawić lub zmienić hasło. Więcej informacji na ten temat można znaleźć w części [ Preferencje ]  $>$  [ Hasło ].

#### [ PBC ]

W przypadku płyt VCD/SVCD z funkcją PBC (sterowanie odtwarzaniem) zawarto płyty można wyświetlić za pomocą menu interaktywnego.

- $[$  Wł.  $]$  po włożeniu płyty wyświetlone zostanie menu indeksu.
- $[Wy.]$  menu zostanie pominiete i odtwarzanie rozpocznie się od pierwszej ścieżki.

#### [ Nawig MP3/JPEG ]

Wybierz, aby wyświetlić foldery lub wszystkie pliki.

- [ Wyświetl pliki  $]-$  wyświetlanie wszystkich plików.
- [ Wyświetl foldery  $]-$  wyświetlanie folderów, w których znajdują się pliki MP3/WMA.

#### $[$  Hasto  $]$

Postępuj zgodnie z instrukcjami wyświetlanymi na ekranie telewizora, aby ustawić lub zmienić hasło dla zablokowanych płyt lub płyt DVD z ograniczeniami odtwarzania.

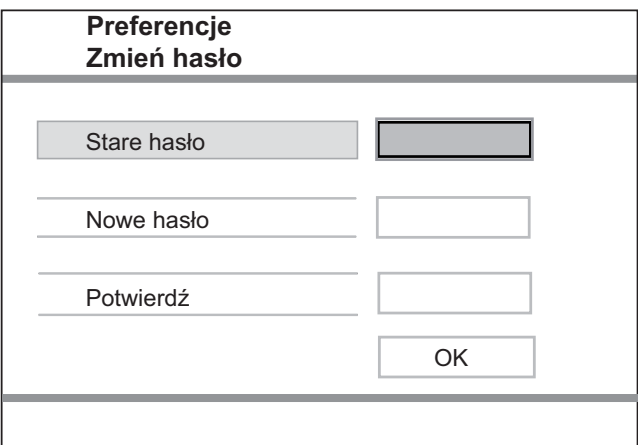

- 1. Za pomocą przycisków numerycznych w polu [ Stare hasło ] wprowadź wartość "136900" lub ostatnio ustawione hasło.
- 2. W polu [ Nowe has lo ] wprowadź nowe hasło.
- 3. W polu [ Potwierdź ] wprowadź ponownie nowe hasło.
- 4. Naciśnij przycisk OK, aby zamknąć menu.

#### Uwaga

Jeśli nie pamiętasz swojego hasła, przed ustawieniem nowego hasła wprowadź wartość "136900".

### [ Napisy DivX ]

Wybierz zestaw znaków, który obsługuje napisy DivX.

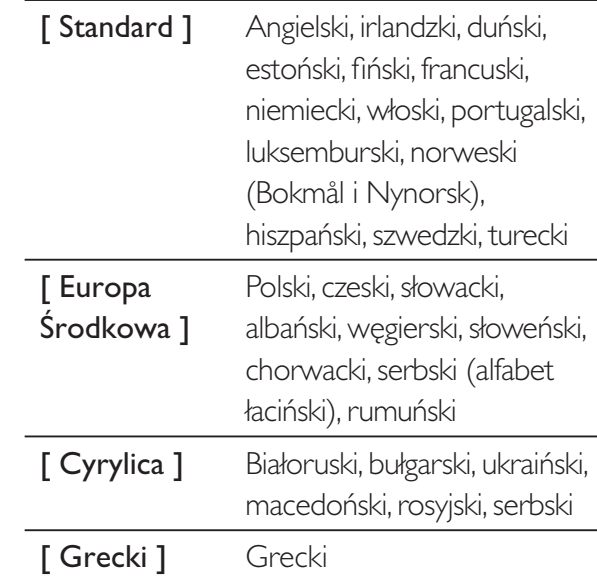

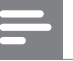

#### Uwaga

• Upewnij się, że nazwa pliku z napisami dialogowymi jest taka sama, jak nazwa pliku z filmem. Jeśli na przykład nazwa pliku z filmem to "Movie.avi", to plik tekstowy musi nosić nazwę "Movie.sub" lub "Movie.srt".

### [ Info o wersji ]

Wywietlanie informacji o wersji oprogramowania odtwarzacza DVD.

Informacja ta może być przydatna w przypadku aktualizacji oprogramowania do najnowszej wersji dostępnej na stronie internetowej firmy Philips, którą można pobrać i zainstalować w tym odtwarzaczu DVD.

### [ Domyślne ]

Przywrócenie domyślnych ustawień fabrycznych odtwarzacza DVD, za wyjątkiem ustawień [ Blokada płyty ], [ ZAB. RODZIC. ] i [ Hasło ].

# 8 Informacje dodatkowe

### Aktualizacja oprogramowania

Aby sprawdzić aktualizacje, porównaj bieżącą wersję oprogramowania tego odtwarzacza DVD z najnowszą wersją dostępną na stronie internetowej firmy Philips.

#### Uwaga

• Podczas trwania aktualizacji oprogramowania nie można odłączać urządzenia od zasilania!

### 1 Naciśnij przycisk SETUP.

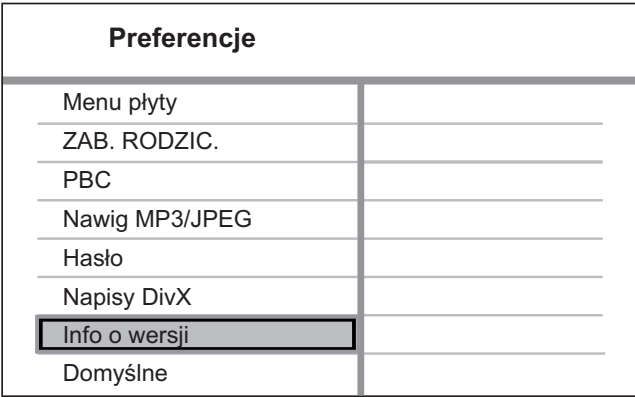

- 2 Wybierz kolejno opcje [ Preferencje ] > [ Info o wersji ], a następnie naciśnij przycisk OK.
- $3$  Zapisz nazwę pliku, a następnie naciśnij przycisk SETUP, aby wyjść z menu.
- $4$  Odwiedź strone internetowa firmy Philips pod adresem www.philips.com/support, aby sprawdzi , jaka jest najnowsza wersja oprogramowania, korzystając z nazwy pliku dla odtwarzacza DVD.
- $5$  Więcej informacji można znaleźć w instrukcjach dotyczących aktualizacji oprogramowania.

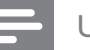

#### Uwaga

Odłącz przewód zasilający na kilka sekund i podłącz go ponownie w celu ponownego uruchomienia systemu.

### Konserwacja

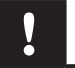

#### Uwaga

· Nigdy nie należy używać rozpuszczalników (np. benzenu), rozcieńczalników, popularnych środków czyszczących ani środków antystatycznych w aerozolu przeznaczonych do płyt.

### Czyszczenie płyt

Płytę należy przecierać ściereczką wykonaną z mikrowłókien ruchem od środka ku zewnętrznej krawędzi, po linii prostej.

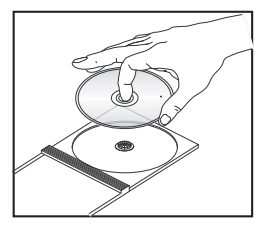

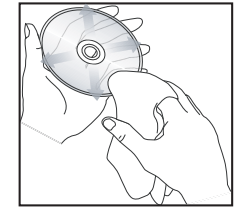

# 9 Dane techniczne

#### Uwaga

• Dane techniczne i wygląd zewnętrzny mogą ulec zmianie bez powiadomienia.

#### Akcesoria do#czone do zestawu

- Skrócona instrukcja obsługi
- Pilot zdalnego sterowania i baterie

#### Odtwarzane nośniki

• DVD-Video, Video CD/SVCD, CD-Audio, CD-R/ CD-RW, DVD+R/+RW, DVD-R/-RW, DivX-CD, Picture CD, MP3-CD, WMA-CD, pamięć flash USB

#### USB

Zgodność: szybkie złącze USB (2.0)

• Obsługiwana klasa UMS (Klasa pamięci masowej USB)

#### Standard TV

- Liczba linii:
- 625 (PAL/50 Hz); 525 (NTSC/60 Hz)
- Odtwarzanie: tryb uniwersalny (PAL/NTSC)

#### Przetwarzanie obrazu

- Przetwornik C/A obrazu: 12-bitowy, 108 MHz
- $Y$  Pb Pr: 0,7 Vpp ~ 75 omów
- Sygnał wideo: 1 Vpp  $\sim$  75 omów

#### Format wideo

- Cyfrowa kompresja:
	- MPEG 2: DVD/SVCD
- MPEG 1: VCD/DivX
- Rozdzielczość pozioma:
	- DVD: 720/1920 pikseli (50 Hz); 720/1920 pikseli (60 Hz)
- VCD: 352 pikseli (50 Hz); 352 pikseli (60 Hz)
- Rozdzielczość pionowa:
	- DVD: 576/1080 linii (50 Hz); 480/1080 linii (60 Hz)
	- VCD: 288 linii (50 Hz); 240 linii (60 Hz)

#### Przetwarzanie dźwięku

- Przetwornik DA: 24-bitowy, 192 kHz
- Pasmo przenoszenia:
	- DVD: 4 Hz-22 kHz (48 kHz); 4 Hz–44 kHz (96 kHz)
- SVCD: 4 Hz-20 kHz (44,1 kHz); 4 Hz–22 kHz (48 kHz)
- CD/VCD: 4 Hz-20 kHz (44,1 kHz)
- Odstęp sygnału od szumu (1 kHz): > 90 dB (poziom dźwięku A)
- Zakres dynamiki (1 kHz): > 80 dB (poziom dźwięku A)
- Przesłuch  $(1 \text{ kHz}):$  > 70 dB
- Zniekształcenia/szumy (1 kHz): > 65 dB
- MPEG MP3: MPEG Audio L3

#### Format audio

- Cyfrowy:
	- MPEG/AC-3/PCM: kompresja cyfrowa (16-, 20-, 24-bitowy, 44,1, 48, 96 kHz)
	- MP3 (ISO 9660): 96, 112, 128, 256 kb/s oraz zmienne częstotliwości szybkości kompresji, 32, 44,1, 48 kHz
- Analogowy dźwięk stereofoniczny
- Konwersja wielokanałowego dźwięku Dolby Digital do formatu zgodnego z Dolby Surround

#### Połączenia

- Wyjście Scart: Eurozłącze
- Wyjście Y Pb Pr: 3x Cinch
- Wyjście wideo: Cinch (żółty)
- Wyjście audio (L+P): Cinch (biały/czerwony)
- Wyjście cyfrowe:
	- 1 koncentryczne: IEC60958 dla CDDA/LPCM; IEC61937 dla MPEG 1/2, Dolby Digital
- Wyjście HDMI

#### Jednostka centralna

- Wymiary (szer.  $\times$  wys.  $\times$  głęb.): 360  $\times$  37  $\times$  209 mm
- Waga netto: około 1,3 kg

#### Zasilanie

- Zasilanie:
	- Wielka Brytania: 240 V; 50 Hz
	- Pozostałe kraje europejskie: 230 V; 50 Hz
- Pobór mocy: < 12 W
- Pobór mocy w trybie gotowości:  $< 1$  W

#### Dane techniczne lasera

- Typ: Laser półprzewodnikowy InGaAIP (DVD), AIGaA (CD)
- Długość fali: 658 nm (DVD), 790 nm (CD)
- Moc: 7,0 mW (DVD), 10,0 mW (VCD/CD)
- Dywergencja wiązki: 60 stopni

Polski

# 10 Rozwiązywanie problemów

### Ostrzeżenie

· Ryzyko porażenia prądem. Nie należy zdejmować obudowy tego urządzenia.

Aby zachować ważność gwarancji, nigdy nie należy samodzielnie naprawiać urządzenia.

Jeśli w trakcie korzystania z odtwarzacza DVD wystąpią problemy, wykonaj następujące czynności sprawdzające przed wezwaniem serwisu. Jeśli problem pozostanie nierozwiązany, w celu uzyskania pomocy technicznej zarejestruj swój produkt na stronie www.philips.com/ welcome.

W przypadku kontaktu z firmą Philips należy poda numer modelu i numer seryjny odtwarzacza DVD. Numer modelu i numer seryjny można znaleźć z tyłu lub na spodzie odtwarzacza DVD. Zapisz numery tutaj:

Nr modelu \_\_\_\_\_\_\_\_\_\_\_\_\_\_\_\_\_\_\_\_\_\_\_\_\_\_

Nr seryjny \_

### Jednostka centralna

### Przyciski na odtwarzaczu DVD nie działają.

Odłącz odtwarzacz DVD od gniazdka elektrycznego na kilka minut, a następnie podłącz je ponownie.

### **Obraz**

### Brak obrazu.

- Zapoznaj się z instrukcją obsługi telewizora, aby uzyska informacje na temat prawidłowego wyboru kanału wejścia wideo. Zmieniaj kanały telewizyjne, aż zobaczysz ekran DVD.
- leśli ma to miejsce po włączeniu trybu obrazu bez przeplotu lub po zmianie ustawienia systemu TV, należy powrócić do trybu domyślnego:
	- 1. Naciśnij przycisk **4**, aby otworzyć kieszeń na płytę.
	- 2. Naciśnij przycisk numeryczny "1" (w przypadku obrazu bez przeplotu) lub przycisk numeryczny "3" (w przypadku systemu TV).

### Brak obrazu przy zastosowaniu połączenia HDMI.

- Sprawdź, czy przewód HDMI nie jest uszkodzony. Wymień przewód HDMI na nowy.
- Jeśli dzieje się tak w przypadku zmiany rozdzielczości obrazu HDMI, należy włączyć tryb domyślny:
	- 1. Naciśnij przycisk **4**, aby otworzyć kieszeń na płytę.
	- 2. Naciśnij przycisk numeryczny "1".

### Dźwiek

#### Brak dźwięku.

Sprawdź, czy przewody audio są podłączone, a włączone urządzenie jest podłączone do właściwego źródła.

#### Brak dźwięku przy zastosowaniu połączenia HDMI.

- Odtwarzanie dźwięku przy użyciu wyjścia HDMI może nie być możliwe, jeśli podłączone urządzenie nie obsługuje formatu HDCP lub obsługuje jedynie standard DVI.
- Sprawdź, czy włączone jest ustawienie [ Dźwięk HDMI ].

#### Brak dźwięku podczas odtwarzania filmów DivX.

• Ten odtwarzacz DVD może nie obsługiwać kodeka audio.

### **Odtwarzanie**

#### Nie można odtwarzać filmów w formacie DivX.

- Upewnij się, że plik wideo DivX jest kompletny.
- Upewnij się, że rozszerzenie nazwy pliku jest prawidłowe.

#### Proporcje obrazu na ekranie nie odpowiadają ustawieniom wyświetlania telewizora.

Proporcje obrazu zostały ustalone na płycie DVD.

### Napisy DivX nie są prawidłowo wyświetlane.

- Upewnij się, że nazwa pliku z napisami jest taka sama jak nazwa pliku z filmem.
- Wybierz prawidłowy zestaw znaków.
	- 1. Naciśnij przycisk SETUP.
	- 2. W menu wybierz kolejno [ Preferencje ] > [ Napisy DivX ].
	- 3. Wybierz zestaw znaków, który obsługuje napisy DivX.

### Nie można odczytać zawartości pamięci flash USB.

- Format urządzenia pamięci flash USB nie jest obsługiwany przez odtwarzacz DVD.
- Podłączone urządzenie jest sformatowane przy użyciu innego systemu plików, który nie jest obsługiwany przez to odtwarzacz DVD (np. NTFS).

# 11 Słowniczek

### $\mathsf{D}$

#### DivX<sup>®</sup>

Kod DivX jest opatentowaną technologią bazującą na kompresji MPEG-4, opracowaną przez firmę DivX Networks Inc., która pozwala na zmniejszenie rozmiaru pliku wideo tak, aby mógł być przesyłany przez Internet przy jednoczesnym zachowaniu wysokiej jakości obrazu.

### F

#### Format obrazu

Stosunek długości do wysokości ekranu telewizora. W przypadku standardowego telewizora wynosi on 4:3, a dla telewizora panoramicznego lub zgodnego ze standardem HDMI to 16:9. Format "Letter Box" umożliwia oglądanie obrazu o proporcjach przybliżonych do obrazu panoramicznego na standardowym ekranie 4:3.

### H

### HDMI

HDMI (High-Definition Multimedia Interface) to szybki interfejs cyfrowy umożliwiający transmisję nieskompresowanych sygnaów wideo o wysokiej rozdzielczości oraz wielokanałowego dźwięku cyfrowego. Zapewnia wysokiej jakości obraz oraz dźwięk bez zakłóceń. Interfejs HDMI jest w pełni zgodny wstecz z DVI.

Zgodnie ze standardem HDMI, podłączanie do urządzeń HDMI lub DVI produktów nieobsługujących standardu HDCP (Highbandwidth Digital Content Protection) powoduje brak sygnału wideo lub audio.

### J

### JPEG

Popularny format zdjęć cyfrowych. Format kompresji zdjęć cyfrowych opracowany przez Joint Photographic Expert Group. W formacie tym mimo wysokiego stopnia kompresji występuje niewielkie pogorszenie jakości zdjęcia. Pliki te mają rozszerzenie "JPG" lub "JPEG".

### M

#### MP3

Format pliku oznaczający system kompresji dźwięku cyfrowego. "MP3" to skrót od Motion Picture Experts Group 1 (czyli MPEG-1) Audio Layer 3. Dzięki formatowi MP3 na jednej płycie CD-R lub CD-RW można zapisać nawet 10 razy więcej danych niż na zwykłej płycie CD. Pliki te mają rozszerzenie "MP3".

O

#### Odtwarzanie jednym przyciskiem

Po podłączeniu odtwarzacza DVD do urządzeń obsługujących odtwarzanie jednym przyciskiem można obsługiwać odtwarzacz i inne urządzenia za pomocą jednego pilota. Przykładowo, po naciśnięciu przycisku Play na pilocie DVD, telewizor automatycznie przełączy się na odpowiedni kanał w celu wyświetlenia zawartości DVD.

### P

#### PBC

Sterowanie odtwarzaniem (ang. "Playback Control"). System obsługi płyt Video CD/Super VCD za pomocą menu ekranowego nagranego na płycie. Umożliwia on interaktywne odtwarzanie i wyszukiwanie zawartości płyty.

### T

#### Tryb "Bez przeplotu" (Progressive scan)

W trybie obrazu bez przeplotu wyświetlanych jest dwa razy więcej klatek na sekundę niż w zwykłym systemie TV. To zapewnia dużą rozdzielczość i wysoką jakość obrazu.

#### Tryb gotowości jednym przyciskiem

Po podłączeniu odtwarzacza DVD do urządzeń obsługujących tryb gotowości można używać pilota odtwarzacza w celu przełączenia go i wszystkich podłączonych urządzeń HDMI w tryb gotowości. Z funkcji tej można korzystać za pomocą pilota któregokolwiek z podłączonych urządzeń HDMI.

### W

#### WMA

Windows Media™ Audio. Odnosi się do technologii kompresji dźwięku opracowanej przez firmę Microsoft Corporation. Dane w formacie WMA można kodować przy użyciu programu Windows Media Player w wersji 9 lub Windows Media Player dla systemu Windows XP. Pliki te mają rozszerzenie "WMA".

### Language Code

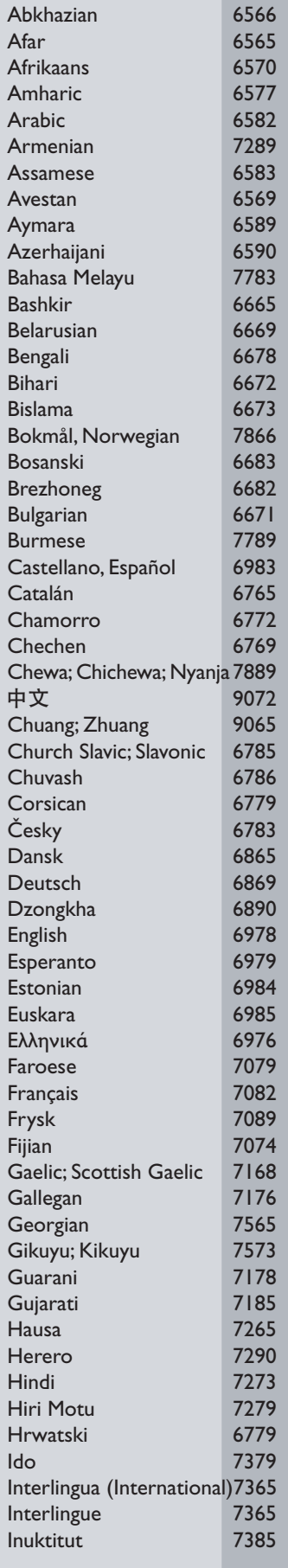

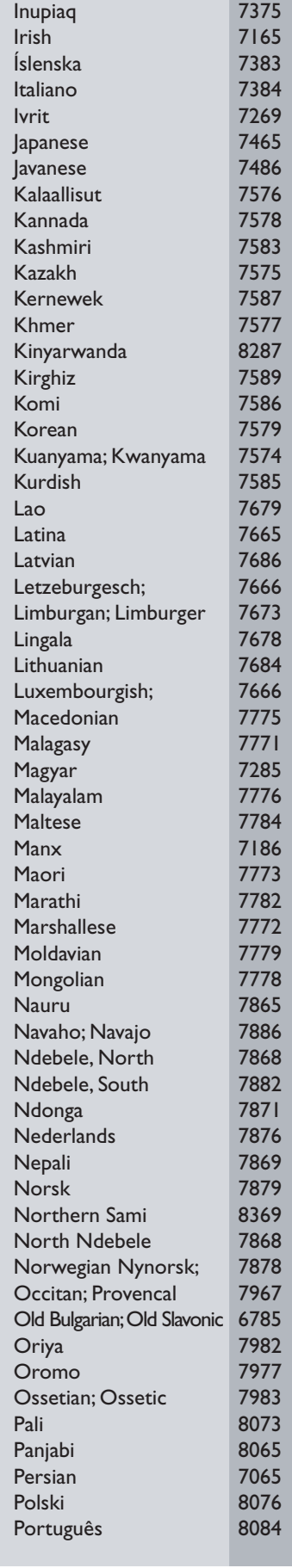

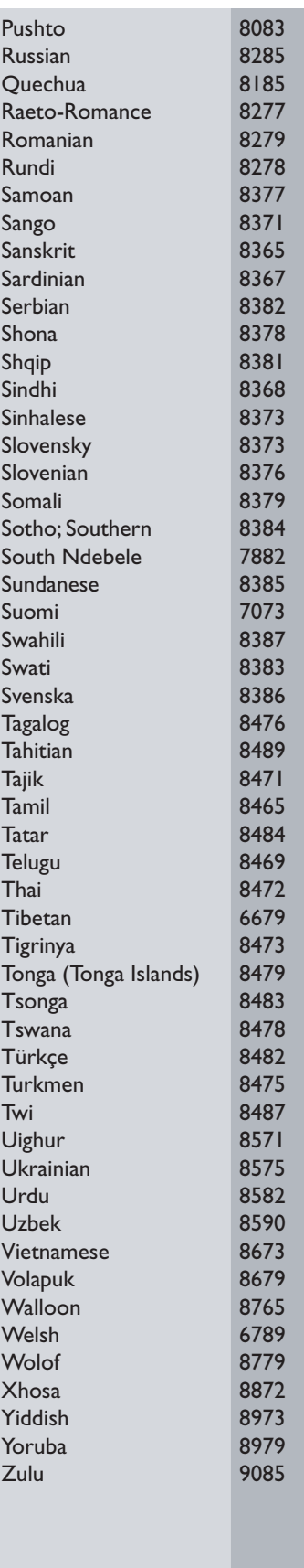

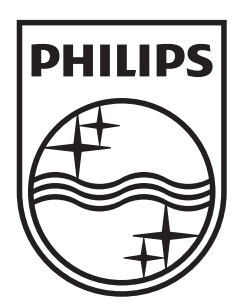

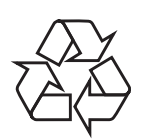

 $\overline{\phantom{0}}$ 

© 2009 Koninklijke Philips Electronics N.V. All right reserved sgptt\_0913/58-4\_1

 $\sqrt{2}$